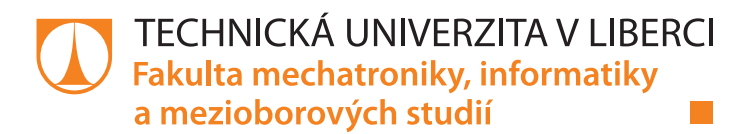

# REKONSTRUKCE A ŘÍZENÍ LABORATORNÍ ÚLOHY "BATYSKAF"

## **Bakalářská práce**

Studijní program: B2612 – Elektrotechnika a informatika 2612R011 – Elektronické informační a řídicí systémy Studijní obor:

Autor práce: Vedoucí práce:

David Vítovský Ing. Petr Školník, Ph.D.

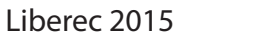

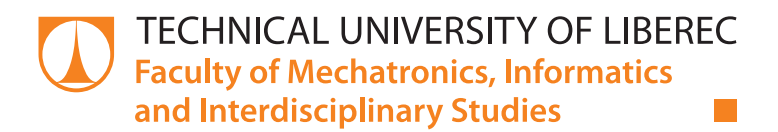

# **RECONSTRUCTION AND CONTROL OF THE** "BATHYSCAPHE" LAB STATION

## **Bachelor thesis**

Study programme: B2612 - Electrical Engineering and Informatics Study branch: 2612R011 - Electronic Information and Control Systems

Author: Supervisor:

David Vítovský Ing. Petr Školník, Ph.D.

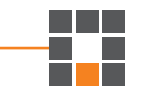

TECHNICKÁ UNIVERZITA V LIBERCI Fakulta mechatroniky, informatiky a mezioborových studií Akademický rok: 2014/2015

## ZADÁNÍ BAKALÁŘSKÉ PRÁCE

(PROJEKTU, UMĚLECKÉHO DÍLA, UMĚLECKÉHO VÝKONU)

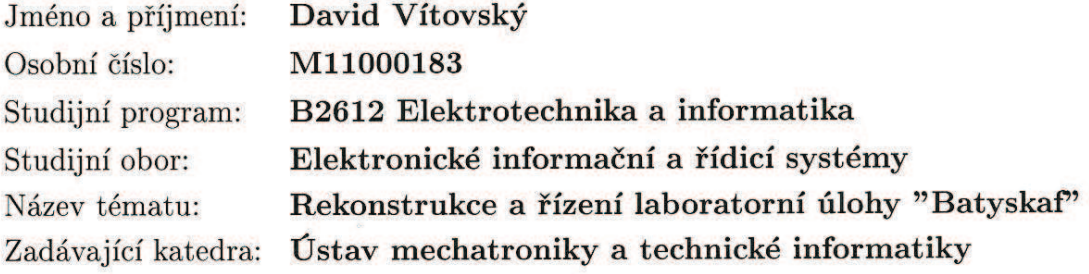

Zásady pro vypracování:

- 1. Seznamte se se současným stavem a funkcí laboratorní úlohy batyskaf.
- 2. Upravte, případně doplňte úlohu tak, aby byla plně funkční a kompatibilní s rozhraním pro laboratoř iLab.
- 3. Ověřte funkčnost úlohy.
- 4. Vytvořte matematický popis úlohy využitelný pro návrh řízení.
- 5. Demonstrujte různé způsoby řízení této úlohy.

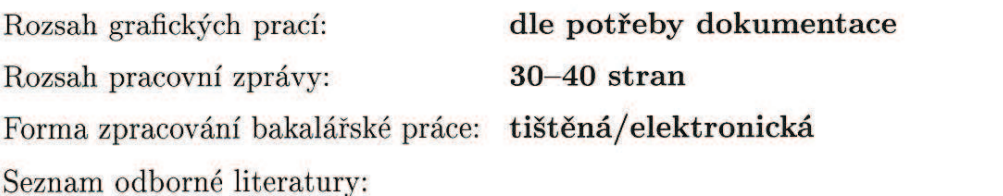

- [1] HW.CZ. Vše o elektronice a programování [online]. 2013 [cit. 2013-09-20]. Dostupné z: http://www.hw.cz/
- [2] DIEDRICH, Kurt. Elektronika tajemství zbavená: objevovat, experimentovat, porozumět. 1. čes. vyd. Překlad Miroslav Hrdina. Ostrava: HEL, 2004, 207 s. ISBN 80-861-6724-0.
- [3] Senzory a převodníky. 1. vyd. Praha: Vydavatelství ČVUT, 2005, 136 s. ISBN 80-010-3123-3.

Vedoucí bakalářské práce:

Ing. Petr Školník, Ph.D. Ústav mechatroniky a technické informatiky

Datum zadání bakalářské práce: Termín odevzdání bakalářské práce: 15. května 2015

10. října 2014

prof. Ing. Václav Kopecký, CSc. děkan

V Liberci dne 10. října 2014

L.S.

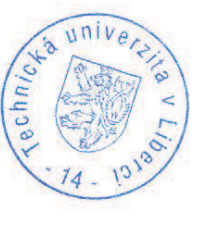

 $\infty$ 

doc. Ing. Milan Kolář, CSc. vedoucí ústavu

## Prohlášení

Byl jsem seznámen s tím, že na mou bakalářskou práci se plně vztahuje zákon č. 121/2000 Sb., o právu autorském, zejména § 60 – školní dílo.

Beru na vědomí, že Technická univerzita v Liberci (TUL) nezasahuje do mých autorských práv užitím mé bakalářské práce pro vnitřní potřebu TUL.

Užiji-li bakalářskou práci nebo poskytnu-li licenci k jejímu využití, jsem si vědom povinnosti informovat o této skutečnosti TUL; v tomto případě má TUL právo ode mne požadovat úhradu nákladů, které vynaložila na vytvoření díla, až do jejich skutečné výše.

Bakalářskou práci jsem vypracoval samostatně s použitím uvedené literatury a na základě konzultací s vedoucím mé bakalářské práce.

Současně čestně prohlašují, že tištěná verze práce se shoduje s elektronickou verzí, vloženou do IS STAG.

Datum:  $14.5.2015$ <br>Podpis:  $144$ 

#### **Anotace**

Tato bakalářská práce se věnuje rekonstrukci laboratorní úlohy "Batyskaf". Je navrhnuta elektronika pomocí programu Eagle. Elektronika laboratorní úlohy řeší stabilizaci napětí stabilizátorem, zpracovává informace ultrazvukového senzoru DIO570 pomocí rozhraní RS-232 a TTL sériové linky, řeší zpracování údaje z tlakového snímače PX72, převádí nastavované analogové napětí 5 V na 3,3 V pro procesor pomocí odporového můstku a operačního zesilovače, zesiluje napětí z 3,3 V na 5 V, ovládá dvě modelářská serva pomocí mikroprocesoru zabudovaném ve vývojovém kitu Arduino Due. Vývojový kit zpracovává informace a převádí je na jinou formu, např. informaci o vzdálenosti v podobě řetězce znaků převede na analogovou úroveň. Procesor řídí servomotory pulzně šířkovou modulací. Pro procesor ve vývojovém kitu je napsán program v prostředí Arduino IDE. Celá úloha je řízena z počítače v prostředí Matlab-Simulink. Jsou vytvořena schémata pro demonstraci řízení, kde je využit PID, dvoupolohový a čtyřpolohový regulátor. Funkce laboratorní úlohy je matematicky popsána diferenciální rovnicí. Z diferenciální rovnice byl vytvořen model úlohy. V práci jsou rozebrány jednotlivé prvky úlohy, její funkce a údržba. Jsou také vysvětleny některé základy jazyka využitého v prostředí Arduino IDE. Reálný systém je porovnán s modelem pomocí impulzní odezvy.

#### **Klíčová slova:**

laboratorní úloha batyskaf regulace Arduino Due Matlab-Simulink

### **Annotation**

This bachelor thesis deals to reconstruction of the "Bathyscaphe" lab station. The electronics is designed using the Eagle programme. The electronics of the lab station handles stabilization of the voltage by the stabilizer, processes information from a DIO 570 ultrasonic sensor in the form of RS-232 and TTL serial interface. The electronics solves the processing of the datum from PX72 pressure sensor, converts the setting analogue voltage from 5 V to 3.3 V for the processor using the resistor bridge and the operational amplifier. Next the electronics intensifies the voltage from 3.3 V to 5 V, controls two model servos using the microprocessor in a development kit Arduino Due. This development kit processes information and converts them to another form, for example information about distance in the form of the characters string converts to the analogue level. The processor controls servomotors by the pulse width modulation. The programme for the processor in the development kit is written in the Arduino IDE environment. Whole lab station is controlled by the computer from the Matlab-Simulink environment. There are created schemas for demonstration of controlling, where is used PID, two-state and four-state controller. The function of the lab station is mathematically described in the differential equation. Model of the lab station was created from this differential equation. In the thesis are described each of the lab station´s elements, the function of the lab station and its upkeep. There are explained some basics of the language used in the Arduino IDE environment. Real system is compared with model using impulse response.

#### **Keywords:**

lab station bathyscaphe regulation Arduino Due Matlab-Simulink

## Obsah

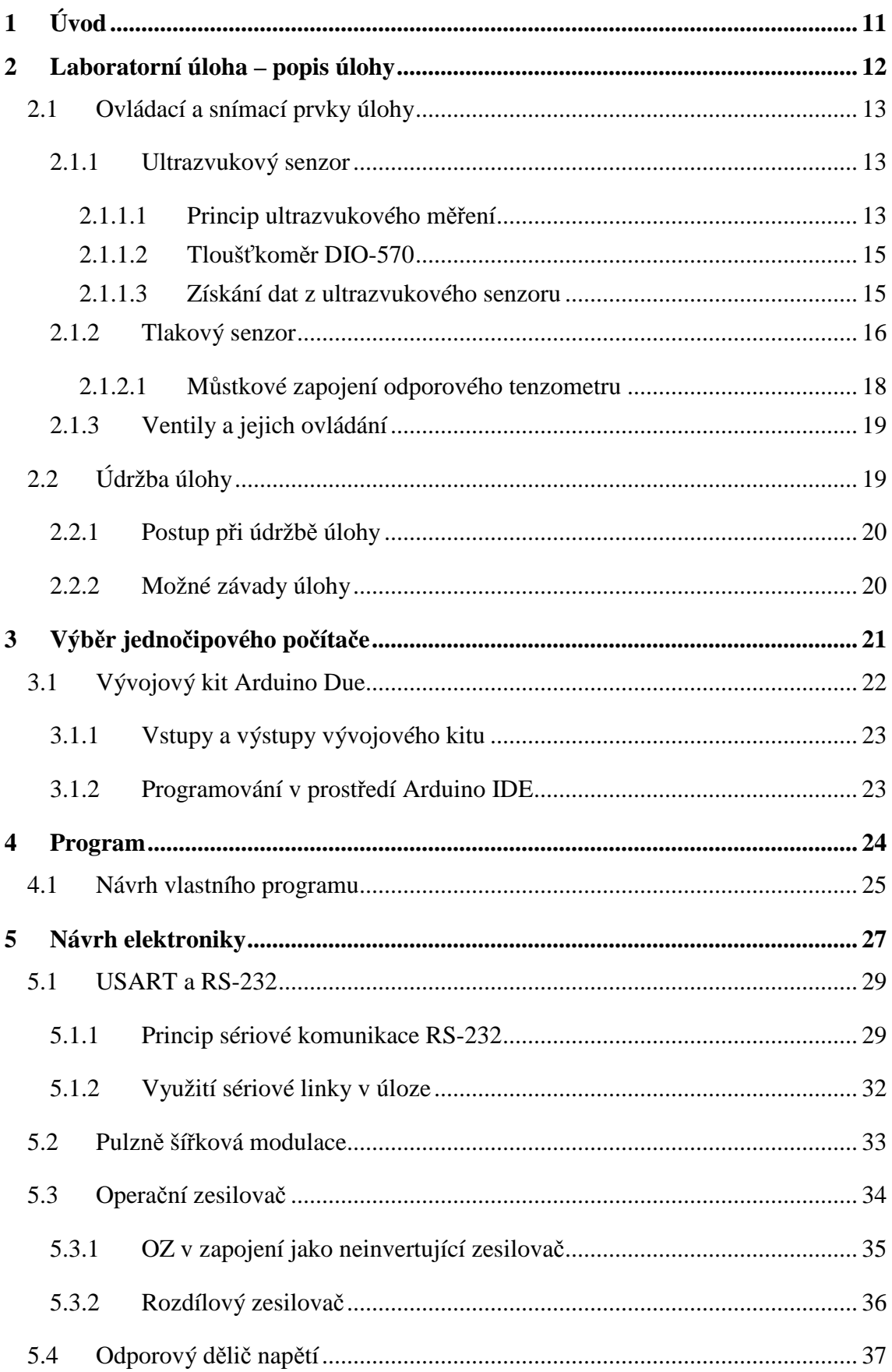

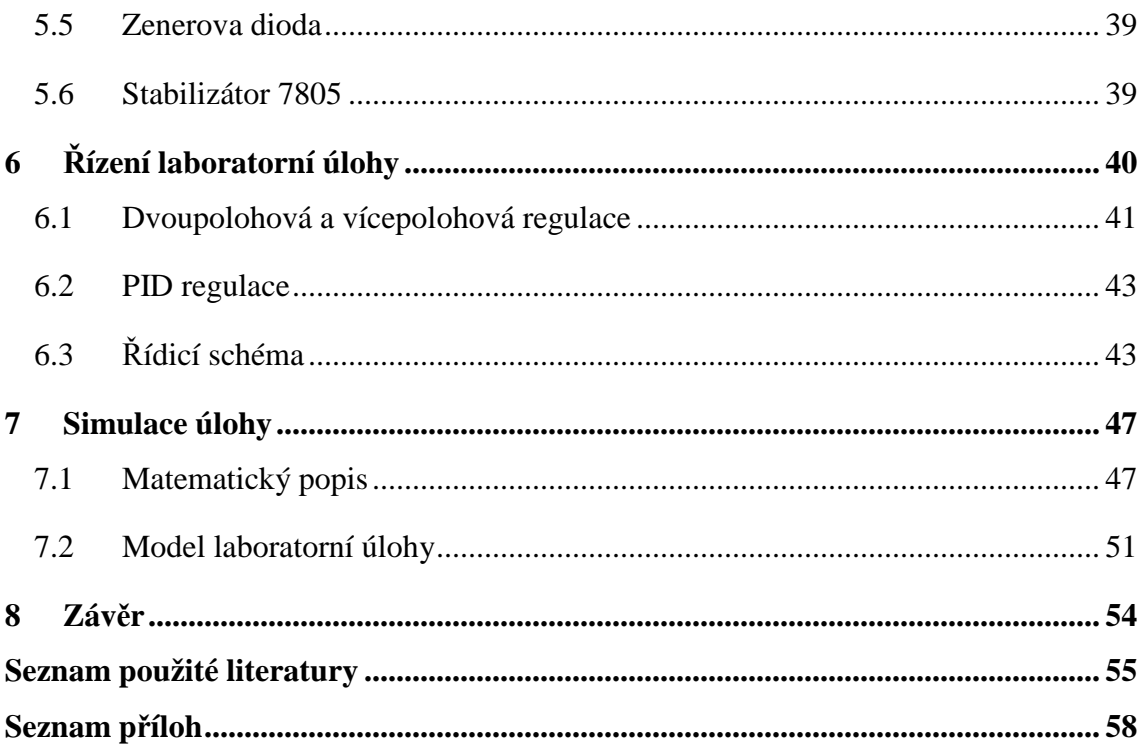

## **Seznam obrázků**

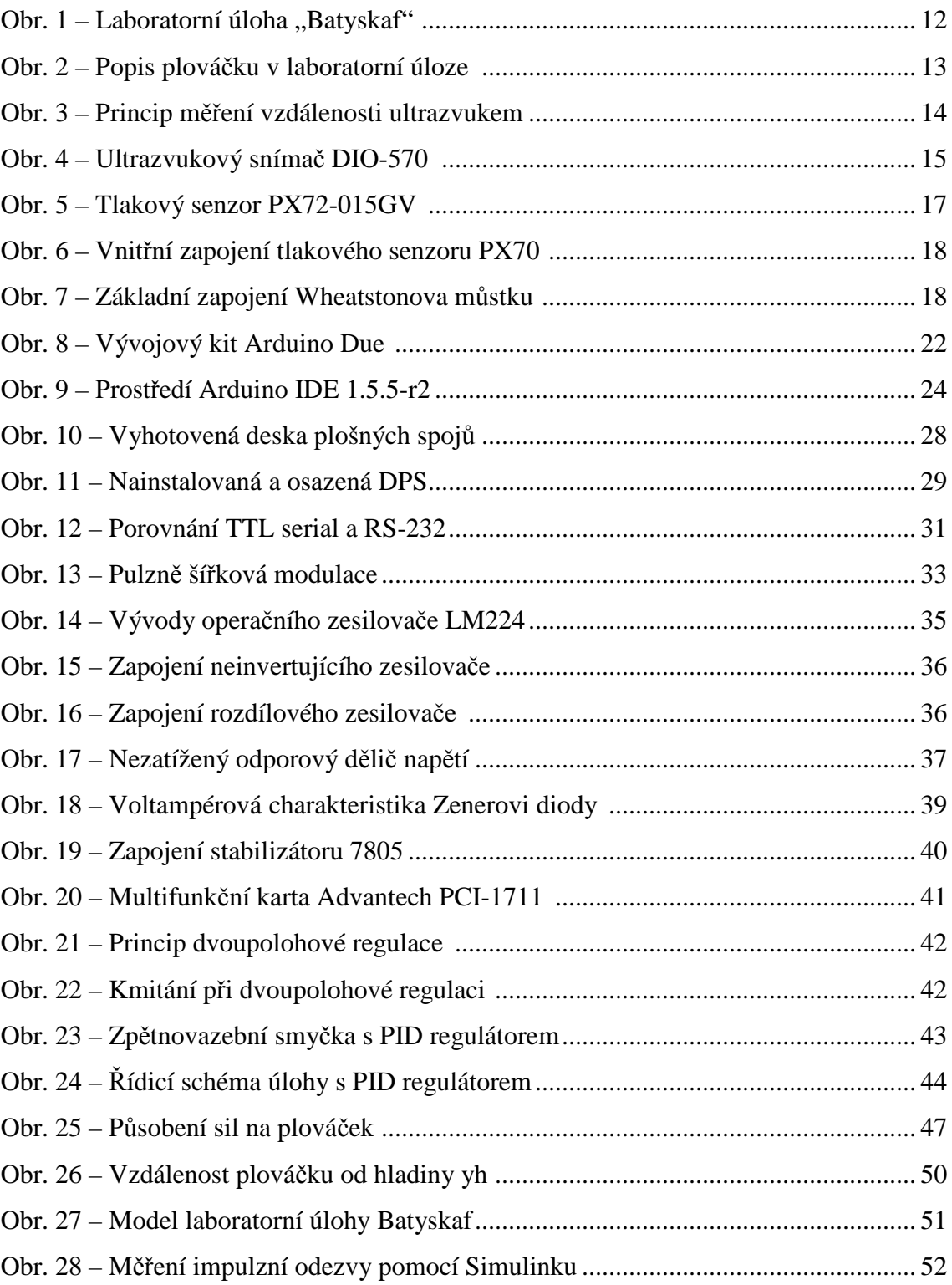

## **Seznam grafů**

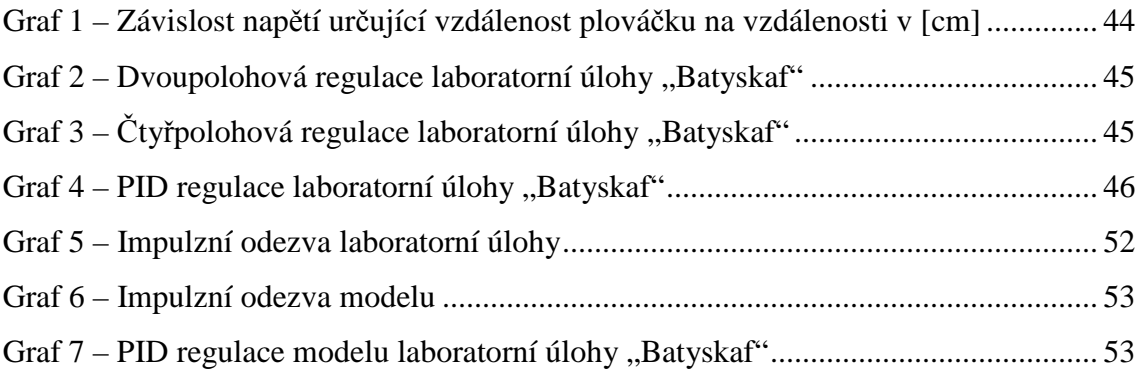

## **1 Úvod**

Cílem této práce je zrekonstruovat laboratorní úlohu "Batyskaf". Jedná se o úlohu sloužící k testování a aplikování znalostí v oblasti řízení a regulace. Řízeným objektem v úloze je plováček v nádobě s destilovanou vodou. Plováček se nadnáší v nádobě díky vzduchové bublině. Velikost bubliny určuje směr pohybu plováčku. Pomocí dvou ventilů a kompresoru jsme schopni měnit tlak v systému a řídit tím pozici plováčku v nádobě.

Původní podoba úlohy komunikovala s řídicím počítačem přes 2 porty sériového rozhraní RS-232. Při absenci sériových portů u dnešních počítačů není toto řešení vhodné. Úlohu je dále nutné přizpůsobit požadavkům bezobslužné vzdálené laboratoři iLab, která vzniká v rámci projektu ESF1. Aby bylo možné úlohu ovládat a sledovat, bude řízena napěťovým signálem 0-5V, pro který jsou zařízení v laboratoři přizpůsobena. Úloha má být ovládána pomocí počítače. Pro účel ovládání a řízení bylo vybráno prostředí Matlab-Simulink. Funkčnost celé úlohy lze předvést regulací polohy plováčku. Hotová úloha se následně využije při výuce předmětů souvisejících s regulací a řízením.

Na počátku rekonstrukce bylo potřeba zhodnotit, jaké metody lze použít pro zprovoznění úlohy. Nejprve bylo nutné se s úlohou seznámit. Konkrétní prvky úlohy jsou popsány níže v kapitole 2.1. Úloha by se dala opravit a přizpůsobit řízení v rámci iLab nebo by bylo možné nahradit stávající elektroniku úlohy elektronikou vlastní. Vzhledem k tomu, že při prvotním seznamování se s úlohou nebyla nalezena žádná konkrétní závada a s největší pravděpodobností byl problém na minimálně jednom ze 4 mikroprocesorů, jevilo se vhodnější zvolit 2. variantu – navrhnout vlastní elektroniku s výstupy kompatibilními s iLab.

 $\overline{a}$ 1 Evropský sociální fond v ČR

### 2 **Laboratorní úloha – popis úlohy**

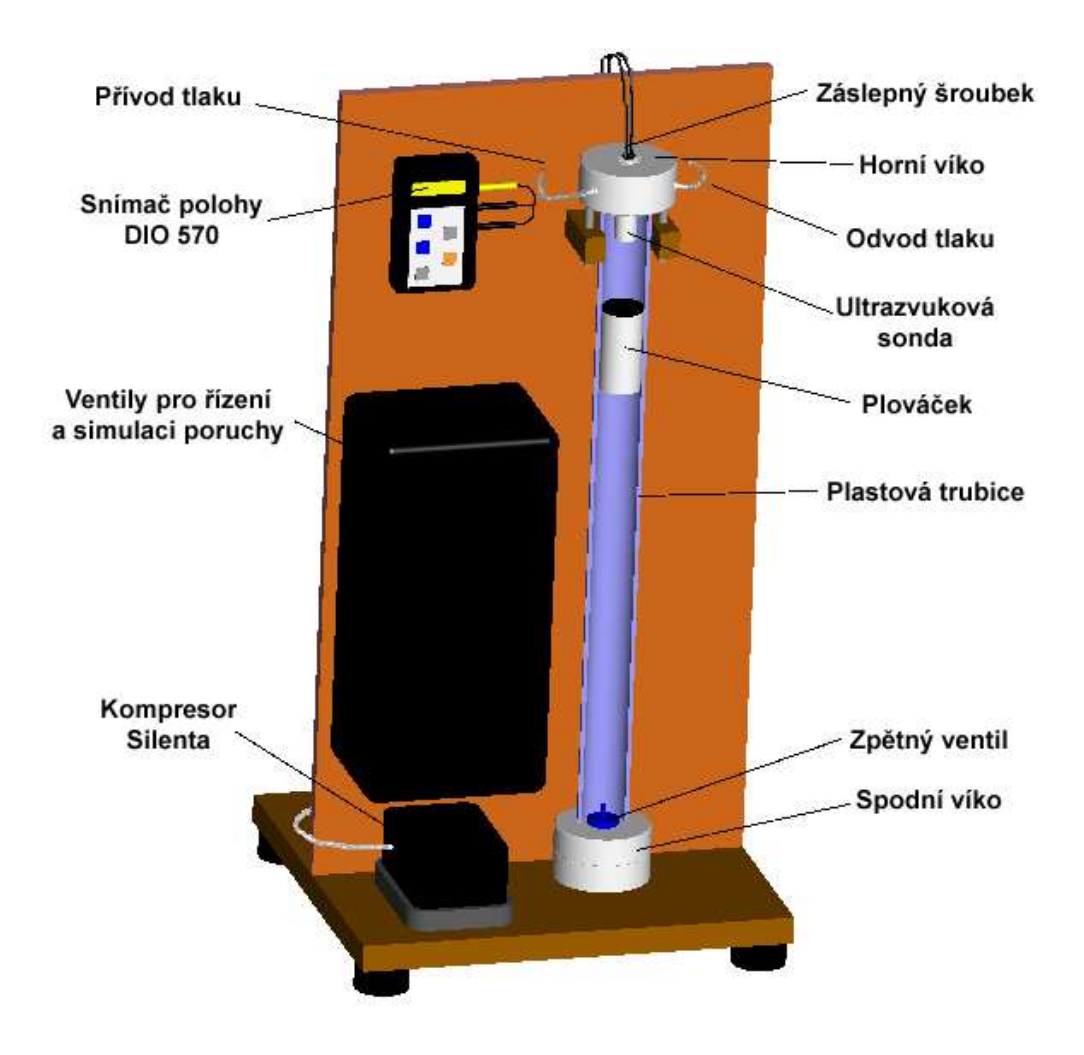

Obr. 1 – Laboratorní úloha "Batyskaf" [1]

Řízená soustava je tvořena plastovou trubicí naplněnou destilovanou vodou. V horní části trubice sonda ultrazvukového čidla DIO-570 od firmy Starmans vysílá signál, který se zpět k sondě vrací díky odrazné ploše plováčku umístěného v trubici. Plováček je uvnitř vyplněn vzduchem až k otvoru v plováčku, který zajistí naplnění vzduchem pouze do určité úrovně. V ose plováčku je umístěno závaží, aby byl plováček schopný klesat. Plováček je konstruovaný tak, aby při přetlaku přibližně 20 kPa začal klesat ke dnu trubice. Přetlak vytváří kompresor Silenta, který je schopný v systému vytvořit přetlak 50 kPa. Tlak do trubice je přiveden horním víkem a zároveň je hlídán tlakovým snímačem. Řízení tlaku v systému je možné díky škrtícímu ventilu RFO-352 firmy Stasto. Ventil je připojen na výstupní hadičku z válce a výsledný tlak v trubici je pak závislý na míře přiškrcení ventilu. Přiškrcený ventil klade odpor vypouštění vzduchu

do atmosféry, a tím vzniká přetlak v systému. Pro simulaci poruchy v systému úloha obsahuje ještě jeden škrtící ventil navíc. [1]

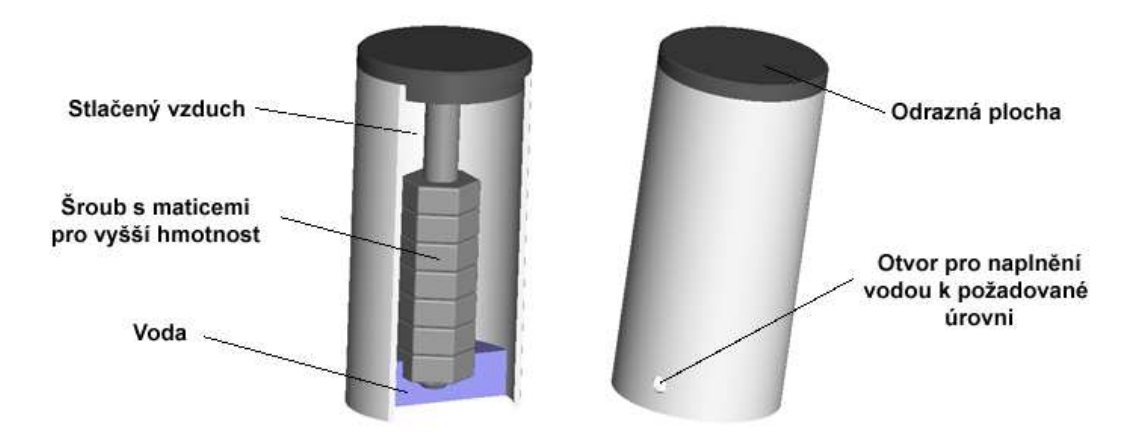

Obr. 2 – Popis plováčku v laboratorní úloze [1]

### **2.1 Ovládací a snímací prvky úlohy**

#### **2.1.1 Ultrazvukový senzor**

K určování polohy plováčku se v úloze využívá ultrazvukového senzoru DIO-570. V průmyslu se senzor využívá zejména k měření tloušťky laku. Vzhledem k tomu, že frekvence šířeného zvuku je nad 20 kHz, lidské ucho zvuk nezaznamená a senzor není rušivým elementem pro člověka. V aplikaci s plováčkem ve vodě je místo tloušťky laku měřena vzdálenost mezi povrchem plováčku a koncem ultrazvukové sondy.

#### **2.1.1.1 Princip ultrazvukového měření**

Sonda generuje ultrazvukové vlnění, které se může šířit pouze hmotou. Jedna částice díky pružné vazbě rozkmitá částici druhou. Výsledkem je mechanické vlnění, kde každá částice kmitá kolem své rovnovážné polohy se zpožděním oproti částici sousední. Vlnění se šíří konstantní rychlostí. Částice dosáhne maximální výchylky A [m] jednou za periodu kmitání T [s]. Okamžitá hodnota výchylky se označuje jako akustická výchylka u [m]. V kapalinách a plynech se šíří pouze podélné vlny, částice kmitají přímočaře ve směru šíření vlny. Při přechodu z jednoho prostředí do druhého se část vlnění odráží a vrací zpět k sondě. Rovnice (2.1) popisuje harmonické vlnění. Díky vztahu jsme schopni popsat okamžitou výchylku částice v závislosti na čase t[s], vzdálenosti od zdroje vlnění x[m], rychlosti šíření vlny c  $[m \cdot s^{-1}]$ , maximální odchylce A [m] a úhlové frekvenci kmitání částic  $\omega$  [rad·s<sup>-1</sup>].

#### **Rovnice popisující harmonické vlnění:**

$$
u = A \cdot \sin \omega \left( t - \frac{x}{c} \right) \tag{2.1}
$$

Vlna se šíří prostředím rychlostí *c* s délkou vlny *λ*[m] a frekvencí *f* [Hz]:

$$
\lambda = \frac{c}{f} \tag{2.2}
$$

Měření se může provádět dvěma způsoby: průchodovou nebo odrazovou metodou. Průchodová metoda vyžaduje jednu sondu jako vysílač a druhou sondu jako přijímač na konci prostředí. Vlnění projde skrz materiál od vysílače a na konci se přijímačem měří množství ultrazvukové energie. Odrazová metoda spočívá ve vyslání krátkého impulzu, který se odrazí od protilehlého materiálu nebo defektu. Sonda musí být vhodně spojena s měřeným materiálem. Na přechodu vzduch-voda se téměř všechen zvuk odráží. Ultrazvuková sonda použitá pro měření vzdálenosti plováčku musí být ponořena ve vodě, vytvoří se tak akustická vazba s měřeným prostředím, kterým je destilovaná voda viz Obr. 3.

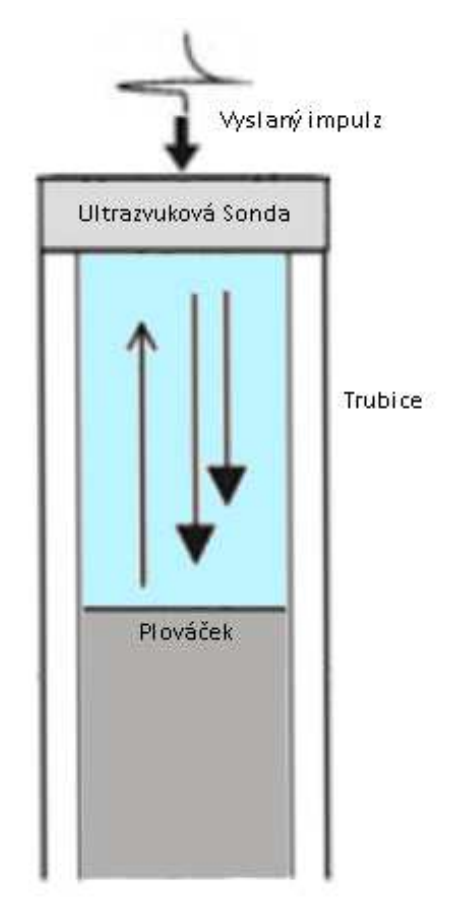

Obr. 3 – Princip měření vzdálenosti ultrazvukem

Díky této metodě měření postačí přístup z jedné strany a jediná sonda, vzdálenost se měří nepřímo. Změří se celkový čas doby průchodu a odrazu T [s] a získá se čas průchodu vrstvou t [s]. Pokud známe rychlost šíření ultrazvuku v prostředí a jsme schopni změřit čas průchodu, můžeme využít následujícího vztahu:

$$
x = c \cdot \frac{T}{2} = c \cdot t \tag{2.3}
$$

Senzor je schopný změřit dobu *T*, tabulková hodnota rychlosti zvuku *c* v destilované vodě při 25 °C je 1497 m·s<sup>-1</sup>. [2][3]

#### **2.1.1.2 Tloušťkoměr DIO-570**

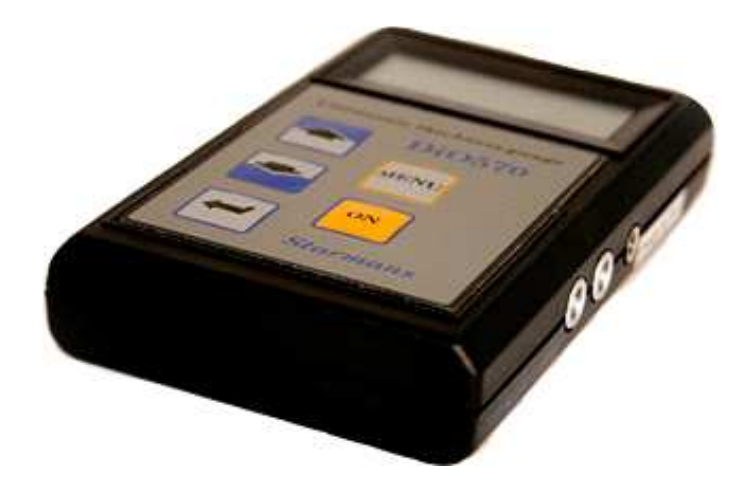

Obr. 4 – Ultrazvukový snímač DIO-570 [4]

U laboratorní úlohy "Batyskaf" je aplikovaný ultrazvukový senzor DIO-570 firmy Starmans electronics, s.r.o. Disponuje rozlišovací schopností 0,01 mm. Je schopný měřit materiály, ve kterých je rychlost šíření zvuku až 9000 m/s. Přenos dat je možný pomocí RS-232. Specifikaci přístroje naleznete v příloze A.

#### **2.1.1.3 Získání dat z ultrazvukového senzoru**

Získávání dat z ultrazvukového čidla zajišťuje námi navržená elektronika a mikroprocesor. Před návrhem elektroniky bylo nutné zjistit podstatné údaje o komunikaci mezi senzorem a procesorem. K senzoru nebyl k dispozici software a z dostupných informací na internetu informace týkající se sériové linky také nebyly zjištěny. Byla tak zvolena metoda experimentální. Ve volně stažitelném programu Hercules firmy HW Group [5] a pomocí převodníku Seriál-USB bylo možné sledovat datový tok přicházející ze senzoru. V programu je řada nastavitelných parametrů. Komunikační port byl zvolen takový, který odpovídal konkrétnímu USB portu. Nejdůležitější parametr je správné nastavení komunikační rychlosti, která byla v čas zkoumání neznámá. Rychlost byla nastavena na 600 baud $^2$ .

#### **Výsledek čtení dat při 600 baud:**

```
ó…{FF}ó…{FF}ó…{FF}ó…{FF}ó…{FF}ó…{FF}ó…{FF}ó…{FF}ó…{FF}ó…{FF}
ó…{FF}ó…{FF}ó…{FF}ó…{FF}ó…{FF}ó…{FF}ó…{FF}ó…{FF}ó…{FF}ó…{FF}
```
Z výsledků čtení bylo patrné periodické opakování získávaných dat. Plováček se nepohybuje. Nastavená komunikační rychlost v tuto chvíli není shodná s rychlostí skutečnou. Rychlost byla zvýšena na 2400 baud.

#### **Výsledek čtení dat při 2400 baud:**

T3448 T3448 T3448 T3448 T3449 T3448 T3448 T3448 T3448

Výsledkem zkoušení přenosové rychlosti bylo nalezení rychlosti 2400 baud. Znakem *T* lze rozlišit začátek číselného údaje. Znakem pro odřádkování lze rozlišit konec číselného údaje. Číslo 3448 reprezentuje 34,48 mm. Více k problematice sériového portu v kapitole 6.

#### **2.1.2 Tlakový senzor**

 $\overline{a}$ 

Původní elektronika laboratorní úlohy používala k zjišťování tlaku senzor, který byl hadičkou připojen do systému. Tlakový senzor má funkci mechanicko-elektrického převodníku, převádí tlak na analogovou napěťovou úroveň. Tato vlastnost byla zjištěna proměřováním a zkoumáním původní elektroniky. Elektronika zajistila přenos informace z analogové hodnoty na číslicovou, následně ji přenášela pomocí komunikace RS-232.

 $^2$  baud – jednotka modulační rychlosti, udává počet změn stavu za jednu sekundu

Tento senzor bude třeba využít i v novém návrhu elektroniky. K senzoru nebyla nalezena žádná dokumentace – jednalo se o neznámé čidlo. K dohledání dokumentace byl využit internet. Zjištěním co největšího množství informací povede k přesnému určení typu senzoru. Pro hledání použitého čidla bylo využito následujících vodítek:

- Pouzdro TO-5
- 8 pinů
- Měření tlaku vzduchu
- Přívod hadičkou rovnou na senzor
- Schopnost měřit přetlak 50 kPa

Výsledkem hledání bylo nalezení čidla, který s největší pravděpodobností odpovídá použitému senzoru. Jedná se o senzor s navedením na hadičku z vrchu řady PX70 firmy Omega viz Obr. 5.

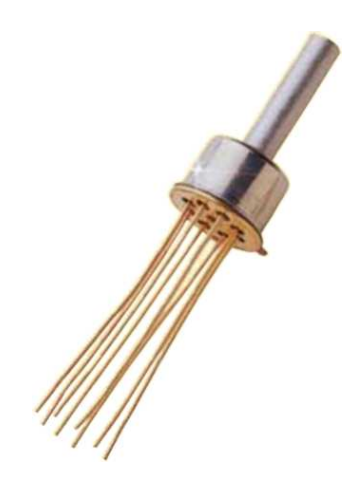

Obr. 5 – Tlakový senzor PX72-015GV [6]

Senzor měří relativní tlak vztažený k tlaku atmosférickému (přivedenému zespodu součástky). Maximální měřitelný přetlak činí 15 psi<sup>3</sup>, což odpovídá 1,034 barů a vyhovuje přetlaku 0,5 baru, který vzniká v systému. [6]

 $\overline{a}$ <sup>3</sup> psi – anglosaská jednotka (pound-force per square. inch) 1 bar = 14,504 psi [7]

#### **2.1.2.1 Můstkové zapojení odporového tenzometru**

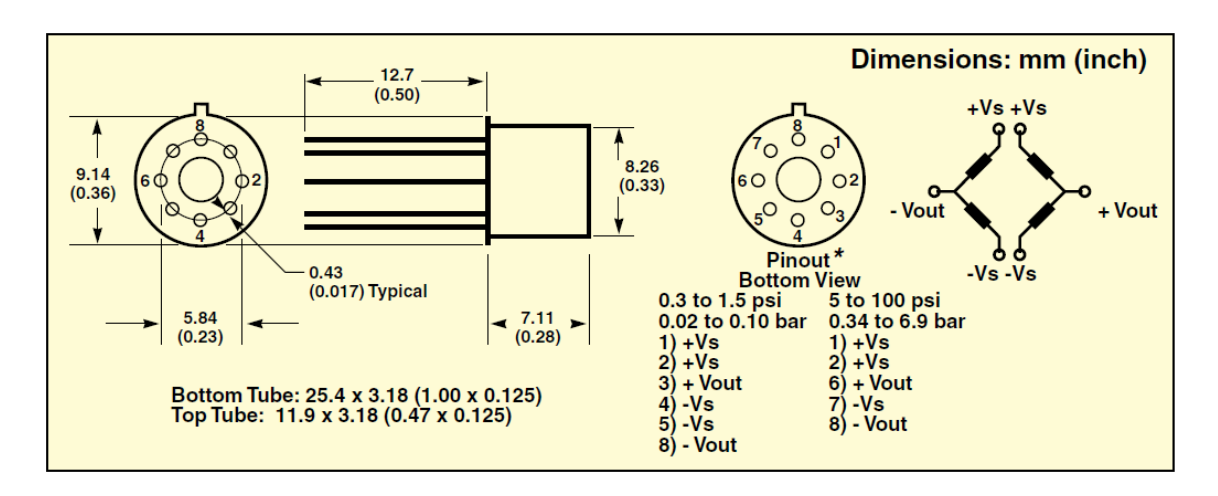

Obr. 6 – Vnitřní zapojení tlakového senzoru PX70 [6]

Z dokumentace k senzoru PX70 je patrné, že se jedná o odporový můstek složený z tenzometrů. Při rozdílném tlaku je změna odporu v tenzometru malá, proto se používá můstkové zapojení. Změna tlaku se projeví výrazněji, viz Obr. 7. Podmínka vyváženého můstku je napsána v (2.2). Při jiném tlaku než je atmosférický, můstek přestane být vyvážený a na svorkách vzniká rozdílové napětí.

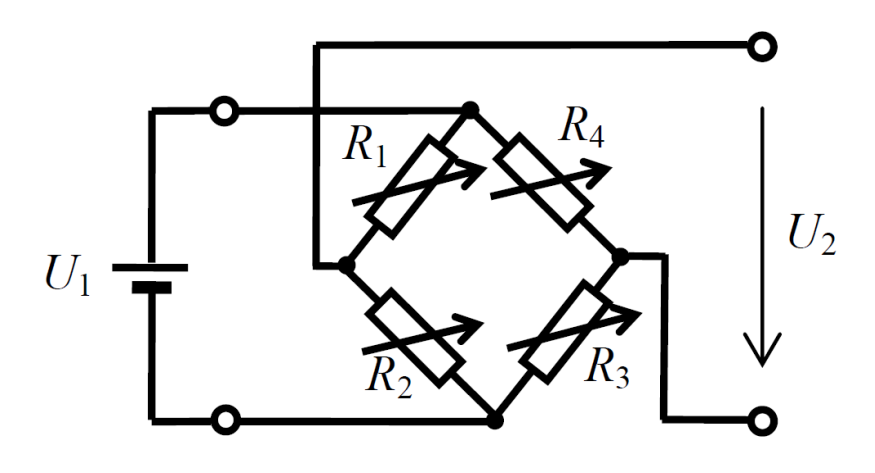

Obr. 7 – Základní zapojení Wheatstonova můstku [8]

$$
\frac{U_2}{U_1} = \frac{1}{4} \cdot \left( \frac{\Delta R_1}{R_1} - \frac{\Delta R_2}{R_2} + \frac{\Delta R_3}{R_3} - \frac{\Delta R_4}{R_4} \right)
$$
(2.1)

$$
R_3 = \frac{R_2 \cdot R_4}{R_1} \tag{2.2}
$$

Citlivost můstku bude největší, když bude snímaný odpor  $R_1$  a  $R_3$  v jednom směru působení tlaku a odpor  $R_2$  a  $R_4$  budou ve směru opačném. Další možností je působení tlaku pouze na jednu z dvojic tenzometrů, druhá dvojice tenzometrů bude nahrazena dvojicí přesných rezistorů stejné velikosti. Podle počtu použitých tenzometrů dělíme můstek na celý, poloviční či čtvrtinový.

Výpočet výstupního napětí pro čtvrtinový můstek nalezneme ve výpočtu (2.3). Hodnota rezistorů je rovna R a odchylka vzniklá působením tlaku je ∆R.

$$
U_2 = U_1 \cdot \frac{1}{4} \cdot \left(\frac{\Delta R}{R}\right) \tag{2.3}
$$

Další technické údaje k senzoru PX70 naleznete v příloze B.

#### **2.1.3 Ventily a jejich ovládání**

Kompresor Silenta vytváří přetlak v systému až 0,5 baru. Díky ventilům je úloha schopná regulovat tlak v systému a demonstrovat poruchu systému. Jedná se o škrtící ventily RFO-352 firmy Stasto. Katalogový list naleznete v příloze C. Tlak z kompresoru je přiškrcen ventily. Otáčením s ventily se mění míra přiškrcení, mění se tak tlak v systému a vytváří se akční zásah/simuluje se porucha systému. Otáčení ventily zajišťuje modelářské servo HS-785HB firmy Hitec. Řídí se pulzně šířkovou modulací, kde 1500 µm je neutrální pozice. Servomotor se napájí stejnosměrným napětím 4,8 – 6 V. Bez zátěže se servomotor otočí o jednu otáčku za 1,7 s. Servomotor lze otočit o 3,5 otáčky a je od výroby určeno pro navíjení u modelů plachetnic. [9]

### **2.2 Údržba úlohy**

Vzhledem k charakteru trubice je třeba jednou za čas provést údržbu vnitřního povrchu trubice. Přestože se do trubice nalévá destilovaná voda, vlivem UV záření se v nádobě množí mikroorganismy a na plastových stěnách se vytváří biofilm, který pak působí odpor plováčku při pohybu. Pokud biofilm naroste do neúnosné míry, může se úloha stát nefunkční, protože odpor kladený plováčku bude větší než velikost síly působící jedním či druhým směrem pohybu plováčku.

K tvorbě biofilmu vedou Van der Waalsovy síly<sup>4</sup>, elektrostatické síly, elektrostatický náboj buněk, hydrofobicita mikroorganismů a materiálu, na kterém biofilm vzniká. Většina mikroorganismů lépe přilne k hydrofobním materiálům (plasty), než k hydrofilním (sklo). Použitá plastová trubice se řadí k hydrofobním materiálům. Mikroorganismy se na ni lépe uchytí a dochází k jejich vzájemné agregaci a množení. [10]

#### **2.2.1 Postup při údržbě úlohy**

Pro zajištění přístupu k plováčku je třeba nejprve odšroubovat dva křížové šrouby z vrchní strany trubice. Poté je možné odstranit horní víko. Spodní víko včetně trubice můžeme nyní vyndat ze stojanu. Při vyndávání trubice ze stojanu je vhodné současně pootáčet. Vyjmutou trubici propláchneme kapkou desinfekčního prostředku a horkou vodou. Důležité je nezapomenout na plováček, kde se usazuje mikroorganismů nejvíce. Není vhodně používat metody k čištění, které poškodí hladký povrch trubice. Na drsnějším povrchu se biofilm rychleji utvoří a bude potřeba údržba v kratším čase. Po údržbě lze doplnit do trubice destilovanou vodu tak, aby voda sahala lehce nad polovinu výšky trubice. Vsuňte plováček a vodu dolijte tak, aby v nádobě byla rezerva pro ultrazvukovou sondu, která se musí i po zapnutí kompresoru dotýkat hladiny nebo být pod její úrovní. Nasaďte trubici do stojanu, přišroubujte horní víko tak, aby se trubice neprotáčela a těsnila. Nepoužívejte nadměrnou sílu a dotáčejte šrouby rovnoměrně. Nakonec je vhodné zatřást s plováčkem pro uvolnění vzduchových bublin přilnutých k povrchu plováčku. Pokud bude plováček příliš rychle klesat směrem dolů a pomalu směrem nahoru, je vhodné použít stříkačku a vpustit do trubice spodní hadičkou vzduch, který se zachytí v plováčku. [1]

#### **2.2.2 Možné závady úlohy**

Při používání laboratorní úlohy může dojít k několika událostem, které indikují potřebu údržby. Pokud se na displeji ultrazvukového snímače objeví číslice 120.0, znamená to, že čidlo měří maximální vzdálenost svého rozsahu nebo je vzdálenost předmětu přes rozsah měření. V případě laboratorní úlohy to nebude pravdivá informace, plováček nebude dál než 35 cm. Tuto vzdálenost snímač naměří z důvodu rozptýlení vysílaného signálu hladinou v nádobě. S největší pravděpodobností došlo k odpaření vody z trubice

 4 Van der Waalsovy síly jsou přitažlivé nebo odpudivé interakce mezi molekulami

a je třeba dolít destilovanou vodou nad úroveň ultrazvukového čidla. Další problém může nastat, pokud plováček setrvává v jedné z poloh nebo se pohybuje velmi pomalu. S největší pravděpodobností se jedná o vytvoření biofilmu na vnitřních površích trubice. Další možnou poruchou je netěsnost víka nebo některých přívodů. Může se také stát, že z plováčku časem unikl vzduch, anebo je vzduchu v plováčku příliš. Podle úsudku je třeba provést údržbu – utáhnout šrouby horního víka a zkontrolovat přívody vzduchu z kompresoru. Pokud vyloučíme závadu těsnění, posuneme s plováčkem pomocí přiloženého drátu. Odšroubujeme šroubek z otvoru pro drát a posuneme plováčkem nahoru a dolu – odstraní se přebytečné bubliny. Pokud se plováček drží dole, je možné, že vzduchu v plováčku je málo – stříkačkou doplníme vzduch do plováčku tak, že ho vpustíme hadičkou vedenou do spodního víka. Pokud je i tento problém vyloučen, odstraníme mikroflóru, dle postupu v kapitole 2.1.1. [1]

## 3 **Výběr jednočipového počítače**

K oživení celé úlohy je třeba zpracovávat údaje o tlaku v systému a vzdálenosti plováčku od hladiny. Informace od ultrazvukového senzoru DIO-570 je v podobě řádku přenášeného sériovou linkou. Požadovaná podoba na výstupu je analogový signál. Díky použití mikroprocesoru můžeme informaci vyčíst, zpracovat a poslat na výstup v analogové podobě. Výstup snímače tlaku je již analogový, není nutné tlak zpracovávat mikroprocesorem. Kdyby byl k dispozici jednočipový počítač, mohli bychom ovládat servomotory přímo procesorem a nebylo by potřeba otáčení řešit elektronikou. Vznikly tak požadavky na jednočipový počítač, které jsou shrnuty v následujícím seznamu.

#### **Požadavky úlohy na komunikační rozhraní:**

1x RS-232 / UART – čtení DIO-570 2x analogový vstup – ovládání ventilů 1x analogový výstup – informace o vzdálenosti 2x PWM – ovládání servomotorů

Mezi další aspekty ovlivňující výběr jednočipového počítače patří cenové náklady, dostupnost, snadné a rychlé použití. Místo nákupu procesoru, ke kterému by se musel shánět příslušný programátor a nechat dělat deska plošných spojů, byla zvolena varianta vývojového kitu. Procesor je již zabudovaný v desce, má již vyvedené vstupy a výstupy.

Výhodou je odzkoušení jednotlivých úloh procesoru ještě před výrobou a návrhem finální desky plošných spojů. Je možné celé zařízení ladit a vylepšovat, což je ideální pro návrhy zařízení bez větších zkušeností s elektronikou. Další výhodou vývojových kitů je programování přes USB port. Jedním z problémů, které můžou nastat a souvisí s cenovou dostupností kitu, je podpora vývojového prostředí. Pokud nechceme platit zvlášť za vývojové prostředí, zužuje se výběr.

Potřebám úlohy vyhovoval vývojový kit Arduino Due. Při výběru procesoru byl největší problém s absencí analogového výstupu u většiny vývojových kitů. Výhodou tohoto kitu je snadné programování díky možnosti programovat mikroprocesor přímo z počítače freeware<sup>5</sup> prostředím Arduino IDE přes USB port.

### **3.1 Vývojový kit Arduino Due**

Arduino je elektronická open-source<sup>6</sup> platforma<sup>7</sup> založená na uživatelsky jednoduchém hardware a software. Uživatelé Arduina si díky diskusním fórům vzájemně sdílejí své projekty a rozšiřují Arduino o další použitelné knihovny a programy. Ve výsledku i uživatel neznalý programovacího jazyka může rychle a snadno ovládat svoji aplikaci, která je ve většině případů nenáročná. Není třeba znát sofistikovaných postupů a není potřeba využívat plný potenciál procesoru. Hlavním cílem je jednoduše a rychle dosáhnout požadované funkce. [16]

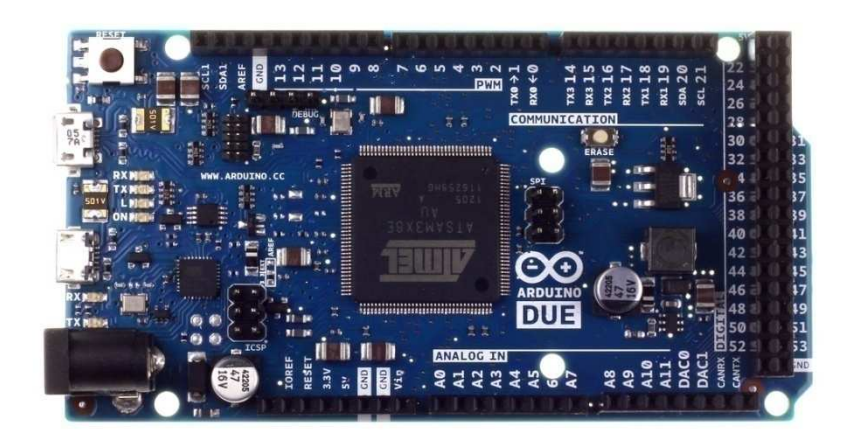

Obr. 8 – Vývojový kit Arduino Due [17]

Výhodou Arduina je jednoduchost. Snadno se programuje, ke zprovoznění desky je potřeba pouze zdroj stejnosměrného napětí. Celá řada aplikací je díky uživatelské

 $\overline{a}$ 

<sup>&</sup>lt;sup>5</sup> freeware – bezplatně distribuovaný software

<sup>6</sup> open-source – otevřenost z hlediska autorských práv

<sup>7</sup> platforma – prostředí, které zahrnuje jak hardware, tak software

komunitě již alespoň částečně řešených. Arduino je platformně nezávislé. Podporuje Windows tak i Linux nebo Mac OS. Arduino je cenově dostupné. Vývojové kity se vyrábí v celé škále variant a uživatel si vybere vývojový kit podle potřeby. Hlavním rozdílem typu Due od ostatních variant je pracovní napětí, které je 3,3 V. Hodinový takt procesoru je 84 MHz. Deska je osazená procesorem Atmel SAM3X8E (AT91SAM3X8E) s 32 bitovým ARM Cortex-M3 jádrem.

#### **3.1.1 Vstupy a výstupy vývojového kitu**

Vývojový kit Arduino Due obsahuje 54 digitálních vstupně výstupních pinů (0-53), 12 analogových vstupních pinů (A0-A11) a 2 analogové výstupní piny (DAC0, DAC1). Digitální piny 2-13 jsou nastavitelné jako piny pro PWM řízení. Na desce jsou umístěny 2 microUSB konektory. Jeden pro ladící účely a nahrávání programu (Programming port). Druhý (Native) USB port je schopný obsluhovat externí USB zařízení, jako je například klávesnice. Komunikace přes USB rozhraní je možná díky hardwarovému UART rozhraní. Deska poskytuje ještě další 3 USART rozhraní na 3,3 V logiku, které využívají digitální piny 14-19. USART může být využit jak na standardní RS-232, tak i na synchronní komunikaci SPI. Arduino Due je také schopné komunikovat po sběrnici CAN nebo  $I^2C$ . [17]

#### **3.1.2 Programování v prostředí Arduino IDE**

Arduino při použití Arduino IDE prostředí se programuje jazykem velice podobným jazyku Wiring. Rozdíly jsou minimální. Možnost naprogramovat procesor přímo jazykem C je za použití programátoru a jiného vývojového prostředí. Pro účely této bakalářské práce nám postačí prostředí Arduino IDE viz Obr. 9. Prostředí je univerzální pro všechny typy Arduino desek. Je nutné v nástrojích zvolit typ vývojové desky (Arduino Due – Programming Port). Prostředí má vlastní kompilátor, kontrolu kódu. Umí formátovat text tak, aby v něm program byl snadno čitelný. Z prostředí lze program přímo nahrát do desky. Kompilátor přeloží program a vypíše procentuálně paměťové vytížení procesoru. Prostor pro zprávy pro uživatele v prostředí se nachází ve spodní části. V horní části prostředí je prostor pro základní tlačítka, která obsluhují ty nejdůležitější funkce jako je nahrání programu nebo kontrola kódu. Ostatní funkce se dají spustit z vrchní lišty, jako například nástroj "Seriový monitor". Tento nástroj funguje jako terminál pro sériovou linku. Programy jsou členěny v tzv. "*sketchích*" (skicách). Pro každý otevřený program se vytvoří samostatné okno. [17]

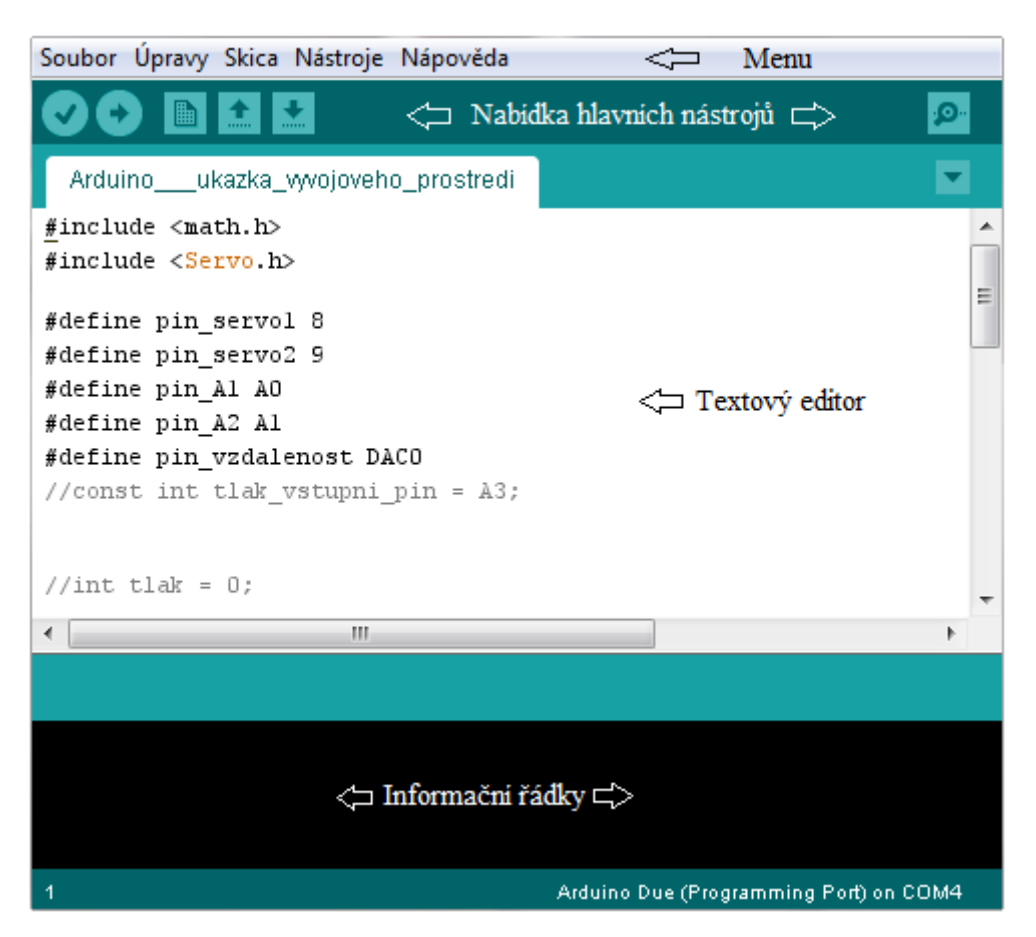

Obr. 9 – Prostředí Arduino IDE 1.5.5-r2

## 4 **Program**

Programovací jazyk Arduina vychází z jazyka Wiring, který je syntaxí velice podobný standardním C jazykům. Pro uživatele znalého jazyka C nebude problém porozumět jednotlivým řádkům programu. Jednořádkové komentáře začínají dvojitým lomítkem a končí na konci řádku. Blokové komentáře začínají lomítkem s hvězdičkou a končí hvězdičkou a lomítkem. Středník ukončuje deklarace, prvky programu a odděluje prvky ve smyčce. Jednotlivé bloky a funkce se ohraničují složenými závorkami, které jsou k sobě spárovány. Prostředí Arduino IDE obsahuje užitečnou funkci, která zobrazí při kliknutí za závorku konec bloku – resp. závorku spárovanou. Pokud je program napsaný se špatnou syntaxí, kompilátor hlásí chybu.

// příklad jednořádkového komentáře

/\* příklad blokového komentáře \*/

Jazyk má některé předdefinované konstanty jako je např. *true*, *false*, *high*, *low*, *input*, *output*. *False* je definovaná jako 0, konstanta *true* je každá jiná hodnota. Konstanty *high* a *low* souvisí se signálovou logickou úrovní. *High* představuje logickou jedničku a *low* logickou nulu. Konstanty *input* a *output* slouží k nastavení režimu pinu na vstupní nebo výstupní. Následující řádek znamená zapsání logické jedničky na 13. digitální pin.

digital Write(13, HIGH );

Jazyk využívá běžných datových typů, jako jsou typy *byte*, *int*, *long*, *float* nebo *pole*. Mezi proměnnými lze provádět aritmetické operace – sčítat, odčítat, násobit a dělit, lze k nim přiřazovat hodnotu, lze je porovnávat s jinými proměnnými. Program se řídí smyčkami *for* či *while* a konstrukcí *if-else* jako v jazyce C.

Program je rozdělen na tři základní části. První částí je deklarace proměnných. Deklarace se píše úplně na začátek, před všechny bloky a funkce. Proměnná nesmí být použita před její deklarací. Na začátku programu se vloží knihovny, definují konstanty a deklarují neznámé. Druhou částí je smyčka *setup(), která* se vykoná pouze na začátku při spuštění procesoru. Třetí částí je smyčka *loop()*, vykonávaná cyklicky pořád dokola. Díky rozsáhlé uživatelské základně je možné použít širokou škálu knihoven, které jsou k dispozici na oficiálním webu Arduino projektu nebo diskusních fórech. Některé knihovny jsou přímo implementovány do prostředí Arduino IDE. [18]

#### **4.1 Návrh vlastního programu**

Prvním řešeným problémem bylo získání a zpracování dat senzoru DIO-570 pomocí rozhraní USART. Sériová linka se inicializuje ve smyčce *setup()*. Při inicializaci se nastaví komunikační rychlost, konkrétně 2400 baudů.

Serial1.begin(2400);

Ve smyčce *loop()* se kontroluje, zda je možné znak číst. Pokud ano, proměnné typu char se uloží přečtený znak.

```
vstup = Serial1.read();
```
Pokud přečtený znak je číslicí, přidá se do řetězce. Délka očekávaného čísla se liší podle vzdálenosti plováčku, proto nemůžeme nastavit délku čteného čísla na přesnou délku. Orientujeme se ukončujícím znakem a tím je znak nového řádku. Nový řádek se označuje řídicím znakem *Line Feed* (LF). Je to desátým znakem v ASCII<sup>8</sup> tabulce. Řídicí znaky v ASCII tabulce zaujímají prvních 32 znaků. Jsou to netisknutelné znaky, které slouží k jiným účelům, než je tisk znaku [19]. Po přečtení řádku se získané číslo přiřadí k proměnné vzdalenost, jejíž hodnota bude odpovídat vzdálenosti plováčku [m·10-5]. Z důvodu potřeby zpracování čísla pro DA převodník se získané číslo o řád zkrátí. Vzhledem k tomu, že vzdálenost plováčku nemůže být z konstrukčního hlediska větší než 40 cm, je každá vyšší přečtená hodnota nastavena na hodnotu maximální. Nakonec se číslo funkcí map upraví tak, aby vyhovovalo rozsahům. Funkce map slouží k úpravě rozsahu proměnné. Dojde k rovnoměrnému roztažení stupnice [20]. Upravený číselný údaj o vzdálenosti se nakonec převede na analogovou hodnotu funkcí *analogWrite*.

#### analogWrite(pin\_vzdalenost, vzdalenost);

Další řešenou úlohou pro procesor je ovládání modelářských serv. Serva se ovládají pulzně šířkovou modulací (PWM). Více o principu PWM v kapitole 6. Údaj o míře natočení motoru má být získatelná z analogové úrovně 0-5 V. Piny vývojového kitu Arduino Due jsou schopné zpracovávat napětí 0-3,3 V. Toto omezení se vyřeší elektronikou. Při psaní programu počítáme s rozsahem napětí 0-3,3 V. Ve smyčce *setup()* nastavíme rozlišení AD<sup>9</sup> převodníku na rozsah 10bitů, které odpovídají hodnotám 0-1023.

```
analogReadResolution(10);
```
Ve smyčce *loop()* se bude pravidelně provádět čtení vstupů. Nastavená hodnota se bude ukládat jako číslo. Číslu se upraví rozsahy, podobně jako tomu bylo v případě upravování rozsahů u měření vzdálenosti. Upravené číslo představuje časovou hodnotu [µs] sloužící k polohování serva. Pro ovládání serva bylo využito knihovny <Servo.h>. Postačí jen definovat použitá serva v definiční části a v programu cyklicky zapisovat střídu jako parametr funkce writeMicroseconds().

 $\overline{a}$ 

<sup>8</sup> ASCII – standardizovaná tabulka znaků

 $9^9$  AD – Analog to Digital – převodník z analogové do digitální podoby

```
servol.attach(pin_servol);
servo2.attach(pin_servo2);
loop(){ 
    servol.writeMicroseconds(al_val);
    servo2.writeMicroseconds(a2_val);
}
```
Do programu byla umístěna čekací smyčka, která způsobí vykonávání programu jednou za 250 ms. Celý program použitý pro řízení laboratorní úlohy nalezneme v příloze D.

## 5 **Návrh elektroniky**

Ovládání úlohy je založeno na zpracovávání akční veličiny a zpracování měření. Akční veličinou pro řízení úlohy je napěťová úroveň vytvořená měřící kartou k programu Matlab. Počítač nastaví analogovou hodnotu 0-5 V. Napěťová úroveň má být převedena na míru přiškrcení ventilu. Mikroprocesor funguje jako převodník. Na piny vývojového kitu Arduino Due lze přivést napětí 3,3 V. Přivedení vyššího napětí by mohlo desku zničit. Před zpracováním analogové hodnoty procesorem je nutné napětí lineárně snížit. Snížení napěťového rozsahu se v návrhu desky řeší odporovým děličem, ke kterému je přidán operační zesilovač. Operační zesilovač impedančně oddělí vstupy a výstupy. Mimo akční veličinu sejným způsobem procesor zpracovává simulaci poruchy. Mikroprocesor na základě upravené analogové hodnoty posílá povel k otočení servomotoru v podobě PWM signálu.

Celá úloha je napájena 12 V zdrojem stejnosměrného napětí, které je použito pro napájení vývojového kitu Arduino Due a napájení integrovaného obvodu s operačními zesilovači. Tlakový senzor, ultrazvukový senzor a servomotory se napájí 5 V stejnosměrného napětí. V obvodu je proto umístěn stabilizátor 7805. Obvod je vybaven vypínačem, který je umístěn přímo na desce a je s ním možné odpojit celou desku od napájení.

Analogový výstup z procesoru obvod zesílí operačním zesilovačem v integrovaném obvodu LM224 zapojeném jako neinvertující zesilovač. Operační zesilovač je také použit pro zesílení rozdílu v odporovém můstku senzoru PX72. Změna tlaku v senzoru se projeví změnou poměru odporu v čidle a rozdílným napětím na výstupech senzoru. Operační zesilovač zapojený jako rozdílový zesilovač zesílí napětí tak, že se napěťové hodnoty na výstupu mění v rozsahu 0-5 V.

Ultrazvukové čidlo DIO-570 je napájeno stabilizovanými pěti volty, proto maximální napěťová úroveň signálu pro mikroprocesor nebude vyšší než 5 V. Z důvodu přizpůsobení se  $TTL^{10}$  sériové lince na 3,3 V byl přidán odporový dělič a tranzistor BC546.

Schéma bylo navržené v programu Eagle (Příloha E). Ze schématu byla navržená dvoustranná deska plošných spojů. Výroba desky proběhla v laboratoři pro výrobu plošných spojů na  $TUL<sup>11</sup>$  (PCB-Lab), výsledek nalezneme na Obr. 10.

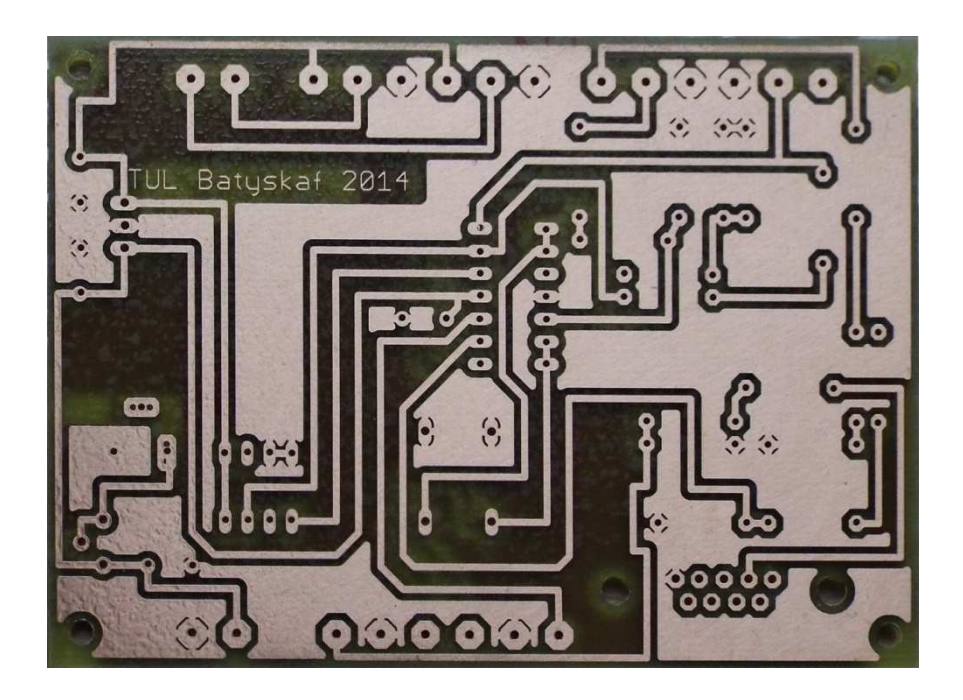

Obr. 10 – Vyhotovená deska plošných spojů

Návrh desky z programu Eagle pro vyhotovení desky v PCB Labu nalezneme v příloze F. Vyfotografována finální podoba výrobku s osazenou a nainstalovanou deskou plošných spojů je vyobrazena na Obr 11. Podrobnosti k řešeným problémům jsou zpracovány v následujících kapitolách.

 $\overline{a}$ <sup>10</sup> TTL – tranzistorově-tranzistorová logika

<sup>&</sup>lt;sup>11</sup> TUL – Technická univerzita v Liberci

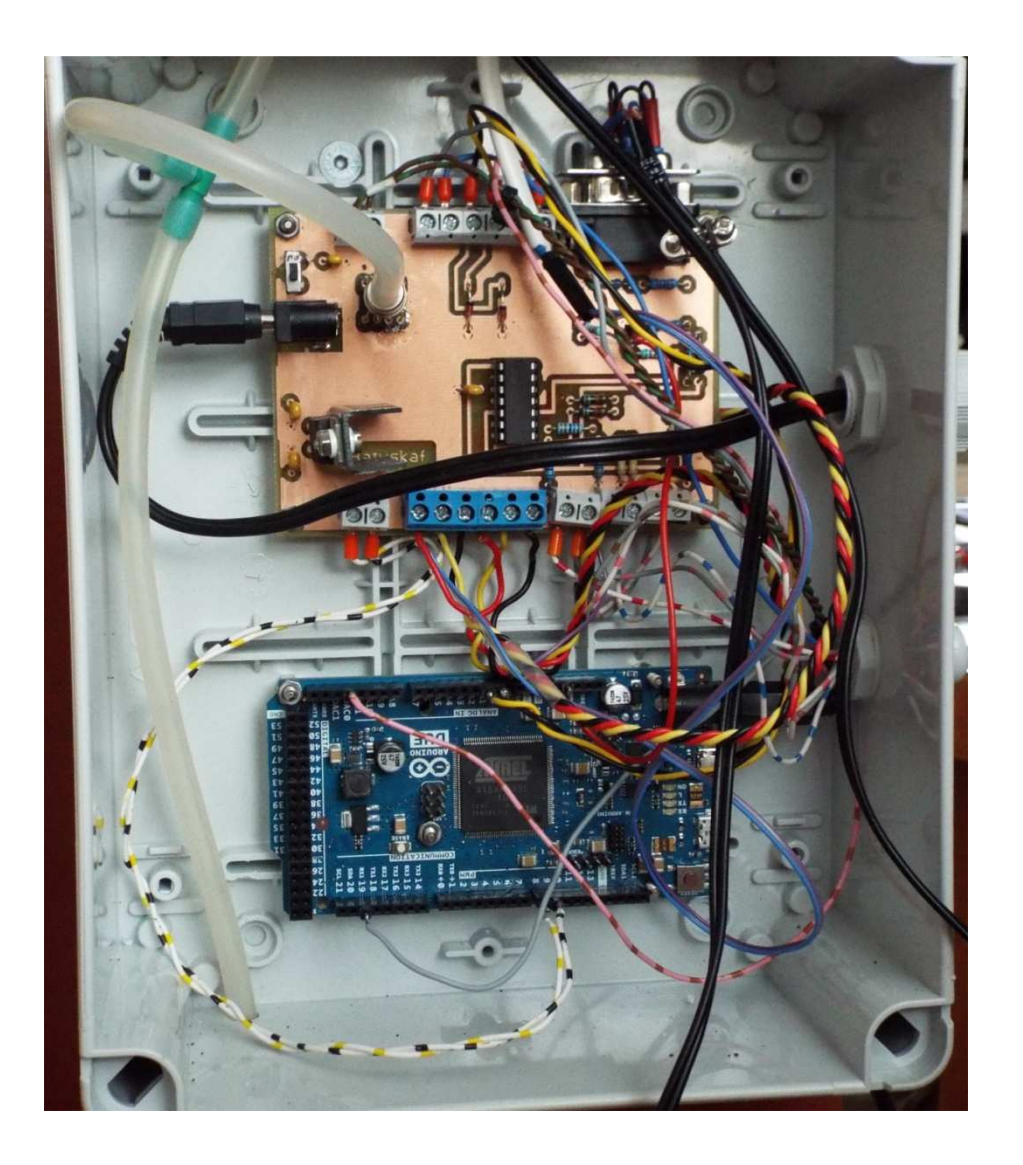

Obr. 11 – Nainstalovaná a osazená DPS

#### **5.1 USART a RS-232**

USART je univerzální synchronní/asynchronní přijímač/vysílač. Někdy se značí jako SCI neboť jde o sériové komunikační rozhraní. Zařízení USART můžeme použít dle potřeby. Často se právě využívá na komunikaci standardem RS-232. Ultrazvukové čidlo využívá pro předávání dat o vzdálenosti plováčku právě rozhraní sériové linky.

#### **5.1.1 Princip sériové komunikace RS-232**

Data se posílají po jednotlivých bitech za sebou (sériově). Jde o asynchronní komunikaci s pevně nastavenou přenosovou rychlosti. Synchronizace se provádí sestupnou hranou startovacího pulzu. Signál může dosáhnout dvou úrovní. Logickou 1 představuje signál v rozsahu -3 V až -15 V. Logickou 0 představuje kladné napětí

+3 V až +15 V. Pro řídicí signály je logika opačná. Úroveň -3 V až +3 V je nedefinovanou úrovní. Rychlost přenosu dat od vysílače k přijímači se nazývá přenosová rychlost, jejíž jednotkou je baud. Udává počet možných změn signálu za sekundu. Používané rychlosti jsou standardizovány a nazývány baudová rychlost (baudrate). Rychlosti jsou odvozeny od rychlosti 115200 bd, jsou děleny celým číslem např. běžně používané rychlosti 19200 bd nebo 2400 bd. Přenosová rychlost není nikdy větší než baudová. Maximální možná délka vodiče se mění podle rychlosti přenosu. Standard udává maximální délku 15 m (počítá s rychlostí 19200 bd). Maximální kapacita vodičů je 2500 pF. Pokud bychom měli kvalitnější přívody, mohli bychom přenášet data na ještě větší vzdálenost. Další možností je snížení přenosové rychlosti. Můžeme se tak dostat na vzdálenost i 900 m.

| Cannon 9       |              |             |                           |  |  |
|----------------|--------------|-------------|---------------------------|--|--|
| PIN            | <b>NÁZEV</b> | <b>SMĚR</b> | <b>POPIS</b>              |  |  |
| 1              | <b>CD</b>    |             | Carrier<br><b>Detect</b>  |  |  |
| $\overline{2}$ | <b>RXD</b>   | c--         | Receive<br>Data           |  |  |
| 3              | <b>TXD</b>   | ->          | Transmit<br>Data          |  |  |
| 4              | <b>DTR</b>   | ->          | Data<br>Terminal<br>Ready |  |  |
| 5              | <b>GND</b>   |             | System<br>Ground          |  |  |
| 6              | <b>DSR</b>   |             | Data Set<br>Ready         |  |  |
| 7              | <b>RTS</b>   | -           | Request<br>to Send        |  |  |
| 8              | <b>CTS</b>   |             | Clear to<br>Send          |  |  |
| 9              | RI           |             | Ring<br>Indicator         |  |  |

Tab. 1 – Význam pinů konektoru CANNON 9 [21]

Pro sériovou linku je použit konektor CANNON 9. Konektor má 9 pinů. Značení jednotlivých pinů nalezneme v Tab. 1. Standard umožňuje hardwarový "handshake<sup>12</sup>". kde pomocí řídicích signálů zařízení mohou signalizovat, zda jsou nebo nejsou schopni přijímat či vysílat znaky. V případě čtení údaje o vzdálenosti plováčku si vystačíme pouze s čtením. Není potřeba žádný "handshake" ani odesílání informací senzoru. Využijeme tak signál TXD čidla a jeho signálovou zem spojíme se zemí na desce plošných spojů. Signál TXD přivedeme na pin RXD mikroprocesoru. Standard umožňuje kontrolu přijímaného kódu pomocí parity. Kód lze kontrolovat sudou (počet jedničkových bitů + paritní bit je sudé číslo), lichou (počet jedničkových bitů + paritní bit je liché číslo), nebo tzv. "*space"* či "mark" paritou. U "*space"* parity je nastaven paritní bit pevně na logickou 0, u "*mark"* parity je nastaven paritní bit pevně na logickou 1. Režim bez paritního bitu je také možný. K ukončení přijímáni dat dochází po příchodu *stopbitu*, který má zároveň úlohu prodlevy pro elektroniku mezi vysíláním dalších dat. Někdy je využito zdvojeného *stopbitu* pro prodloužení prodlevy mezi jednotlivými segmenty, využívá se toho při rychlosti 110 bd. Obvykle jsou data v délce 7, 8 nebo 9 bitech. [21]

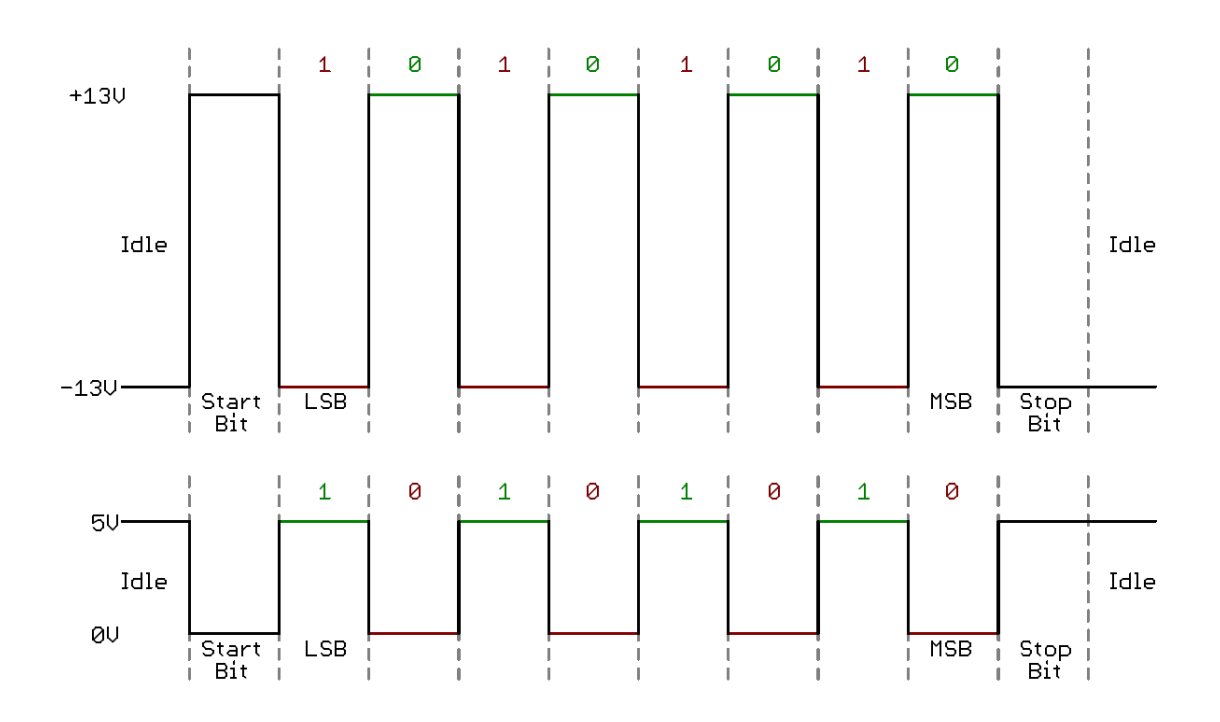

Obr. 12 – Porovnání TTL serial a RS-232 [22]

 $\overline{a}$ 

 $12$  handshake – domluva jednoho zařízení s druhým před zahájením komunikace

Sériová komunikace se využívá i v TTL či CMOS<sup>13</sup> obvodech. Sériová linka v TTL logice nedosahuje rozmezí -15 až +15 V. Využívá se 0 V až Vcc. U vývojového kitu Arduino Due je použit USART s 3,3 V TTL logikou. Log. 1 je v TTL sériové lince na úrovni kladného napětí, log. 0 je na 0 V. Porovnání se standardním rozhraním RS-232 na Obr. 12. [22]

#### **5.1.2 Využití sériové linky v úloze**

Signál senzoru DIO-570 dosahuje maximálně 5 V, neboť napájecí napětí je právě 5 V. Původní plán přenosu signálu do procesoru bylo pouze snížit maximální napětí 5 V na 3,3 V odporovým děličem. Když byla elektronika v testovací fázi, získávaná data nebyla správná. Podezření bylo na útlumy nebo na špatné zpracování signálu mikroprocesorem. Ultrazvukové čidlo bylo vyjmuto z úlohy a výstup byl připojen na sondy osciloskopu. Na nepájivém poli byl sestaven odporový dělič a přiveden signál. Ukázalo se, že přijímaný signál odpovídá očekávanému a jeho přirozený pokles při zatížení by neměl ovlivnit čtení mikroprocesorem. Při zkoumání registrů a funkce zpracování sériové linky vývojovým kitem nebylo nalezeno nic, co by pomohlo vyřešit problém. Další možnou příčinou bylo zpožďování jednoho ze dvou krystalů, které řídí komunikaci. Tato příčina byla vyloučena lehkými změnami standardní rychlosti 2400 bd. Při vysílání stejné posloupnosti znaků přicházela stále stejná data při nastavení 2350 bd i při 2450 bd. Přečtený řetězec znaků se lišil až s většími odchylkami. Pomocí převodníku USB-Serial se provedlo několik zkoušek, kdy byla vyslána posloupnost znaků a "sériovým monitorem" se tato posloupnost vyčetla. Několik zaznamenaných pokusů je sepsáno v následujících řádcích, kde (LF) znamená nový řádek – line feed.

#### **Test zpracování vyslané sekvence mikroprocesorem při rychlosti 2400 bd:**

```
alala = OqOqOqOaaaaaaa = OOOOOOO 
T3498 T3498 = -ŤŹÍë»e-ŤŹÍë»e 
T3391(LF)T3391(LF) = -Ö¬VëżçU-Ö¬VëżçU
```
Ze získaných dat můžeme pozorovat jistou závislost. Řetězce znaků se periodicky opakují, dochází k pravidelné chybě čtení. V některých případech je počet znaků shodný, v jiných ne. Podoba přečteného řetězce je závislá na tom, zda jde o lichý nebo

 $\overline{a}$ 

 $13$  CMOS – technologie výroby integrovaných obvodů

sudý znak ASCII tabulky. Řešení bylo nakonec jednodušší, než se předpokládalo. Bylo opomenuto, že vývojový kit pracuje s TTL logikou, kdežto RS-232 reprezentuje logickou jedničku jako záporné napětí. Záporné napětí se díky diodám na vstupu vývojového kitu změnili na 0 V a mikroprocesor je vnímal jako logické nuly. Situace je znázorněna na Obr. 13. Vhodný integrovaný obvod, který řeší konverzi mezi RS-232 a TTL logikou by vyřešil problém. Deska plošných spojů byla v té době již navržena a ve výrobě. Vhodnější tak bylo přidání k odporovému děliči tranzistor v zapojení se společným emitorem. Toto zapojení tranzistoru otáčí fázi signálu a dalo by se umístit do vyhotovené desky plošných spojů. Díky "sériovému monitoru" v prostředí Arduino IDE byla ověřena správná funkčnost nového zapojení.

#### **5.2 Pulzně šířková modulace**

Pulzně šířková modulace se značí anglickou zkratkou PWM. Využívá střídy k vyjádření číselného údaje. Místo složité analogové reprezentace číselného údaje lze číslo vyjádřit poměrem jedné úrovně k úrovni druhé. Vyjádření hodnoty se provede periodickým signálem s periodou T. Střída je vyjádřena procenty. Střída 50 % značí poměr úrovní 1:1. Situace znázorněna na Obr. 13. Střídu DCR [%] počítáme jako poměr délky pulzu  $\tau$  [s] k délce periody T [s], viz (5.1).

$$
DCR = \frac{\tau}{T}
$$
 (5.1)

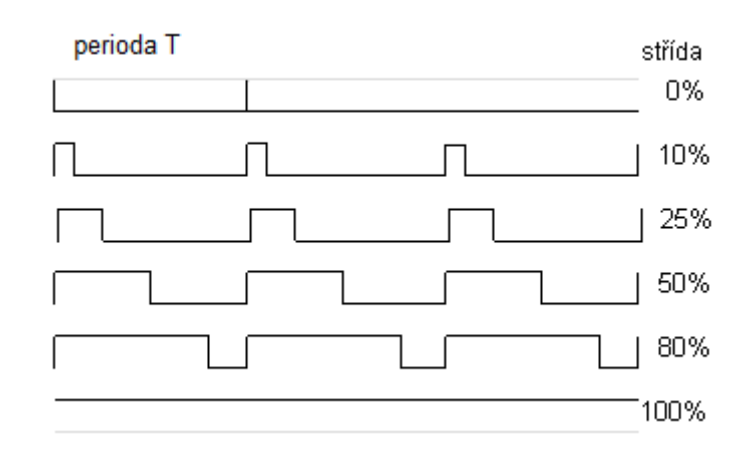

Obr. 13 – Pulzně šířková modulace

V případě laboratorní úlohy je PWM využívána mikroprocesorem při posílání signálu po žlutém vodiči do servomotoru. Elektronika serva zpracuje střídu a napolohuje osu. Při změně střídy se servomotor pootočí. Mikroprocesor používá napětí 3,3 V. Pulzy PWM z mikroprocesoru mají totéž napětí. Servomotor 3,3 V registruje jako kladnou úroveň a není třeba elektronikou zesilovat pulzy. 1500 µs je neutrální hodnota pro servomotor, natočení odpovídá 0°. Důležitou pozicí pro řízení úlohy je úplné přiškrcení ventilu. Při úplném přiškrcení ventilu nebude vhodné ventil dál škrtit, zvedal by se protékající proud a servomotor by se snažil dosáhnout své pozice, přestože by to mechanicky nebylo možné. Z tohoto důvodu bylo ručně odzkoušené minimální natočení ventilu, které činilo pro jeden ventil natočení 650 µs a pro druhý ventil 700 µs. Úplné otevření ventilu bylo nastaveno při 2200 µs. Serva jsou napájena stabilizovaným stejnosměrným napětím +5 V proti zemnícímu vodiči a přišroubována do svorkovnice na DPS. Černý vodič je zemnící vodič, červený vodič je napájecí vodič.

### **5.3 Operační zesilovač**

Operační zesilovač je stejnosměrný zesilovač, který je tvořen proudovými zesilovači, napěťovými zesilovači a diferenciálními zesilovači. Základním stavebním kamenem operačního zesilovače je tranzistor. Zesilovač zesiluje rozdíl potenciálů na jeho vstupech. Má dva vstupní přívody invertující a neinvertující vstup. Operační zesilovač se napájí stejnosměrným napětím. Napájecí napětí musí být větší než potenciální zesílené napětí na výstupu. Při dosáhnutí napájecího napětí na výstupu dochází k saturaci a většího napětí nelze dosáhnout. Vyrábí se v podobě integrovaného obvodu. Pro výpočty se používá ideální operační zesilovač, kde se nepočítá s omezeními, které reálné operační zesilovače mají. Porovnání skutečného a ideálního operačního zesilovače nalezneme v Tab. 2. [23]

|                | Ideální OZ                                                                                       | Reálný OZ                                           |
|----------------|--------------------------------------------------------------------------------------------------|-----------------------------------------------------|
| Zesílení       | Nekonečné                                                                                        | Desítky tisíc (80dB) až<br>jednotky milionů (120dB) |
| Vstupní odpor  | Nekonečný (OZ<br>nezatěžuje předcházející<br>obvody, do jeho vstupů<br>neteče proud)             | Až $10^{12}$ $\Omega$                               |
| Výstupní odpor | Nulový (Ize zanedbat vliv<br>zátěže, zesílení je<br>nezávislé na velikosti<br>výstupního proudu) | Desítky ohmů                                        |

Tab. 2 – Porovnání ideálního a reálného operačního zesilovače [23]

U reálného operačního zesilovače se projeví i dynamické zpoždění změn na výstupu. Vzhledem k tomu, že se v laboratorní úloze provádějí změny plynule a v delších časových úsecích, není třeba řešit časové závislosti vstupu a výstupu. Operační zesilovače se vyrábí ve formě integrovaných obvodů. Pro laboratorní úlohu byl využit integrovaný obvod LM224, ve kterém jsou umístěny 4 operační zesilovače. Význam jednotlivých pinů pouzdra viz Obr. 14. Odkaz na katalogový list nalezneme v seznamu literatury. [24]

| 1OUT         |                | 14 | 4OUT       |
|--------------|----------------|----|------------|
| $11N-$       | $\overline{2}$ | 13 | $4IN -$    |
| $11N+$       | 3              | 12 | $4IN+$     |
| $V_{\rm CC}$ |                | 11 | <b>GND</b> |
| $2IN+$       | 5              | 10 | $3IN+$     |
| $2IN -$      | 6              |    | $3IN-$     |
| 2OUT         |                |    | 3OUT       |
|              |                |    |            |

Obr. 14 – Vývody operačního zesilovače LM224

Operační zesilovač LM224 je v navrženém obvodu napájen +12 V vztažné k zemi. Jde o nesymetrické napájení. Těsně u přívodů jsou použity keramické kondenzátory hodnoty 100 nF pro odfiltrování ruchů. Na desce je vytvořena tzv. "rozlitá měď", která také pozitivně ovlivňuje zvlnění signálů. Operační zesilovač je v obvodu použit v zapojeních jako neinvertující zesilovač, jako napěťový sledovač a jako diferenciální zesilovač pro tlakové čidlo. Pro všechna zapojení je použito unipolární napájení. Je nutné operační zesilovač napájet dvojnásobkem napětí, než bude na výstupu. Podrobnosti k jednotlivým zapojením jsou vysvětleny níže.

#### **5.3.1 OZ v zapojení jako neinvertující zesilovač**

Neinvertující zapojení operačního zesilovače, jak už název napovídá, neobrací fázi jako běžné zapojení operačního zesilovače. Napětí je přivedeno na neinvertující vstup  $V_{in}$ a z výstupu zpětnou vazbou je přivedeno napětí na invertující vstup přes rezistor  $R_f$ (feedback). Poměr rezistorů  $R_f$  a  $R_g$  udává zesílení A. Zesílení (5.2) nemůže být nižší než jedna. Zapojení neinvertujícího zesilovače nalezneme na Obr. 15.

$$
A = \frac{U_{out}}{U_{in}} = \left(\frac{R_f}{R_g} + 1\right)
$$
\n(5.2)
Speciální případ neinvertujícího zesilova če je napěťový sledovač, kde zpětnou vazbu přivedeme přímo na neinvertující vstup. Zesílení zapojení A je rovno 1. V V tomto zapojení má zesilovač nejv ětší vstupní odpor. Zapojení je proto vhodné použít pro impedanční oddělení dvou částí obvodu. Výstup zesilovače vykazuje malý výstupní odpor, vstup zesilovače má velký odpor, nezat ěžuje tak předešlou část obvodu. [23]

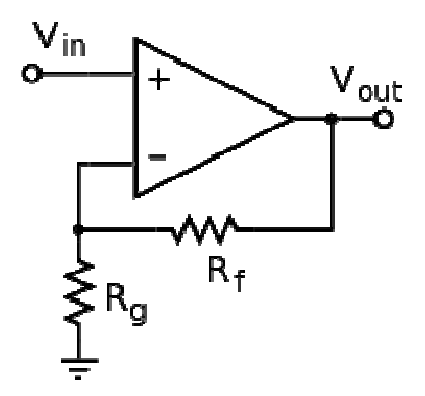

Obr. 15 – Zapojení neinvertujícího zesilovače

### **5.3.2 Rozdílový zesilova č**

Rozdílový zesilovač je kombinací invertujícího a neinvertujícího zapojení. Pokud se na invertující a neinvertující vstup p řivede stejné napětí, na výstupu zesilova če bude napětí nulové. Lze tak zesilovat napětí mezi dvěma neuzemněnými místy. Schéma zapojení viz Obr. 16.

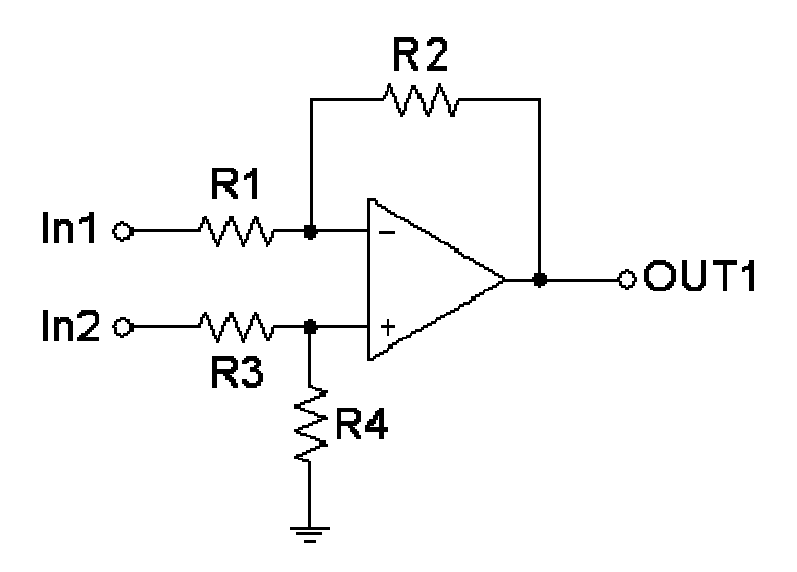

Obr. 16 – Zapojení rozdílového zesilovače [26]

Napětí na vstupech se spočítá jako nezatížený dělič (5.3). U neinvertujícího vstupu se navíc počítá i se zpětnou vazbou (5.4). [25]

$$
U_{+} = U_{1N2} \cdot \frac{R_4}{R_3 + R_4} \tag{5.3}
$$

$$
U_{-} = U_{IN1} \cdot \frac{R_2}{R_1 + R_2} + U_{OUT} \cdot \frac{R_1}{R_1 + R_2}
$$
 (5.4)

Zapojení bylo použito pro zpracování měřeného tlaku z Wheatstonova m ůstku na rozsah 0-5 V. Z můstku získáme napětí +Vout a –Vout. Při přetlaku 0 kPa byla naměřena hodnota odporu tenzometru v můstku 3,3 kΩ. Protože rozdílové napětí dosahuje malých hodnot, bude poměr R<sub>2</sub> od R<sub>1</sub> přibližně o dva řády vyšší. Experimentálním zkoušením hodnot, bude poměr R<sub>2</sub> od R<sub>1</sub> přibližně o dva řády vyšší. Experimentálním zkoušením<br>bylo dosaženo napětí 4,98 V při plném zavření ventilu a napětí 0,02 V při otevřeném ventilu. Tomuto nastavení odpovídali zpětnovazební rezistory hodnot 265 kΩ pro invertující vstup a 455 k $\Omega$  pro neinvertující vstup.

## **5.4 Odporový dělič napětí**

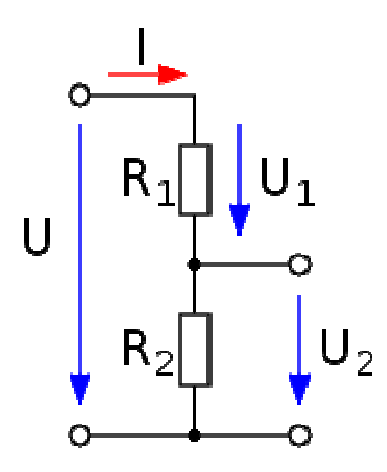

Obr. 17 – Nezatížený odporový dělič napětí

Při počítání s odporovým děličem se řídíme Kirchhoffovými zákony zákony. Vstupní napětí U se dělí v poměru odporů R<sub>1</sub> a R<sub>2</sub>. Kirchhoffův druhý zákon (o napětích) říká:

*"Součet úbytků napětí na spotřebičích se v uzavřené části obvodu (smy čce) rovná součtu elektromotorických nap ětí zdrojů v této části obvodu." – Gustav Kirchhoff Kirchhoff, 1847*

Součet napětí na rezistorech  $R_1$  a  $R_2$  bude roven napětí zdroje. Pokud vztáhneme zákon k Obr. 17, vyjádříme napětí na rezistoru  $R_2$  vztahem (5.5).

$$
U_2 = U \cdot \frac{R_2}{(R_1 + R_2)}\tag{5.5}
$$

Úpravou získáme využitelný vzorec pro návrh rezistoru  $R_2$ , kdy hodnotu  $R_1$  si zvolíme takovou, která lze poskládat z dostupných rezistorů. Rezistory se vyrábí v jednotlivých řadách E3, E6, E12, E24. Řada E24 obsahuje 24 hodnot na dekádu, tzn. v rozsahu 0-10 Ω nalezneme 24 rezistorů s jinou jmenovitou hodnotou. Rezistory z řady E24 se vyrábí s přesností 1 % (Skutečná hodnota se liší maximálně o 1 % oproti hodnotě jmenovité). Tabulku s přehledem řady E12 a E24 nalezneme v příloze G [27]. Dosazením do rovnice získáme výsledek (5.6). Pro získání napětí 3,3 V při vstupním napětí 5 V vytvoříme odporový dělič s odpory R<sub>1</sub> = 1,7 kΩ a R<sub>2</sub> = 3,3 kΩ. Odpor R<sub>1</sub> poskládáme z odporů hodnoty 100 Ω a 1,6 kΩ. Rezistor R<sub>2</sub> se v řadě E24 vyrábí.

$$
R_2 = \frac{U_2 \cdot R_1}{(U - U_2)} = \frac{3,3 \cdot 1,7}{5 - 3,3} = 3,3k\Omega
$$
\n(5.6)

Smyčka za rezistorem R<sub>2</sub> bude mít shodné napětí s rezistorem. Rezistor můžeme považovat za velice měkký zdroj napětí. Při zatížení se snižuje odpor paralelní kombinace zátěže a  $R_2$ . Čím vyšší zatížení, tím menší vzniká úbytek na odporu  $R_2$ . Napětí ve smyčce a na rezistoru se zatížením klesá. Pokud je zatížení známé, přepočítá se rezistor  $R_2$  na  $R_{2X}$  (5.7), počítá se paralelní spojení dvou rezistorů. V odporu  $R_{2X}$  je již zahrnut odpor zátěže. [28]

$$
R_{2X} = \frac{R_2 \cdot R_Z}{R_2 + R_Z} \tag{5.7}
$$

Za každý odporový dělič byl přidán operační zesilovač v zapojení jako napěťový sledovač. Impedančně tak odděluje výstup odporového děliče. Velká zátěž na výstupu se neprojeví na odporovém děliči, protože operační zesilovač vykazuje velký vstupní odpor.

### **5.5 Zenerova dioda**

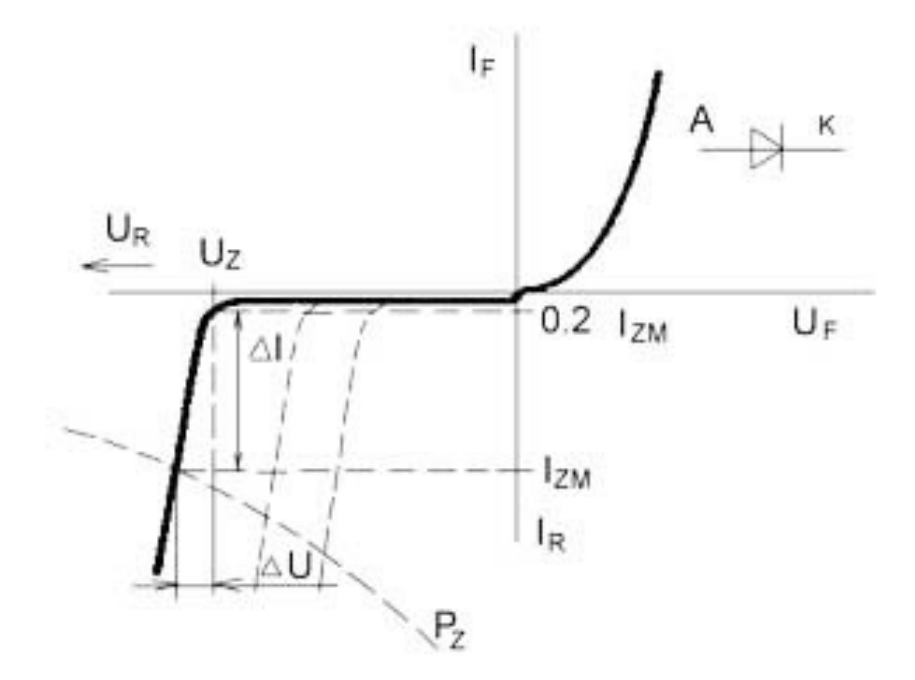

Obr. 18 – Voltampérová charakteristika Zenerovi diody [29]

Zenerovy diody se využívají v závěrném směru, průraz v tomto směru není destruktivní, fungují jako stabilizátory napětí. V laboratorní úloze je využívána jako ochranný prvek pro procesor. Po dosažení "Zenerova napětí" (které udává výrobce) napětí stoupá mírně, strmě se zvedá protékající proud. Nesmí dojít k přehřátí diody příliš velkým protékajícím proudem. Pro laboratorní úlohu byla použita Zenerova dioda se "Zenerovým napětím" 3,3 V.

### **5.6 Stabilizátor 7805**

Stabilizátory řady 78xx jsou určeny ke stabilizaci kladného napětí. Pro záporné napětí existuje varianta 79xx. Druhé dvojčíslí značí napětí, na které se přivedené napětí stabilizuje. V případě obvodu 7805 je napětí na výstupu 5 V. Stabilizátor je vyroben v pouzdře TO-220. Řada 78xx se vyrábí pro proudové zatížení 0,5 A nebo 1 A. Varianta 78Sxx je stavěna na proud 2 A a řada 78Txx na proud 3 A. Stabilizátor 78xxS je konstruován, aby odolal extrémním tepelným podmínkám. V obvodu pro laboratorní úlohu byl využit stabilizátor 7805, zapojení a pouzdro nalezneme na Obr. 19. Hodnota keramických kondenzátorů sloužících k vyhlazení napětí byla zvolena na 100 nF. [30]

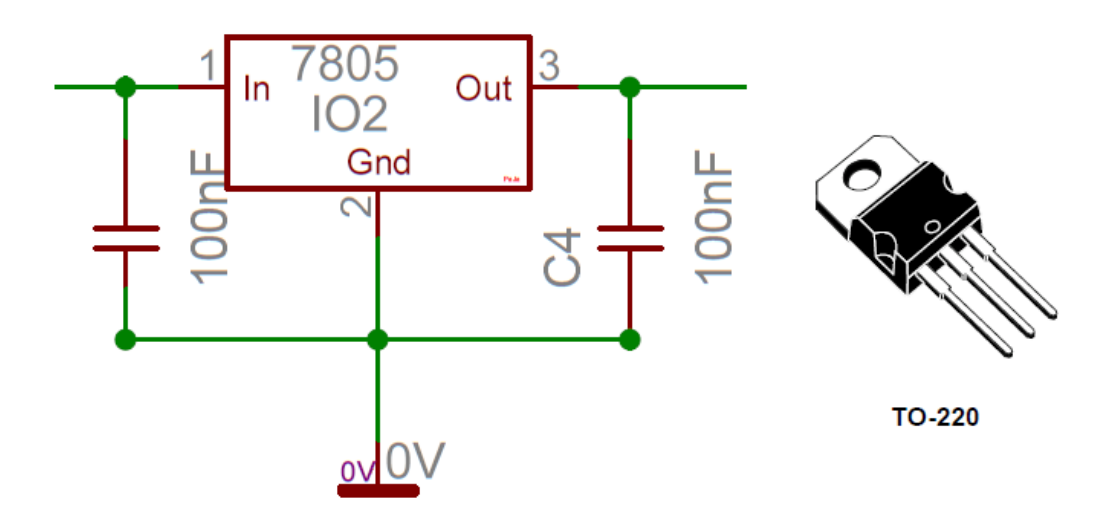

Obr. 19 – Zapojení stabilizátoru 7805

Maximální ztrátový výkon P<sub>MAX</sub> [W] vypočítáme dle (5.8).

$$
P_{MAX} = (U - U_{STAB}) \cdot I \tag{5.8}
$$

$$
P_{MAX} = (12 - 5) \cdot 1 = 7W \tag{5.9}
$$

U [V] značí přivedené napětí na vstupní svorku stabilizátoru. U<sub>STAB</sub> [V] představuje stabilizované napětí. Čím v ětší proudový odběr I [A], tím větší bude ztrátový výkon. Maximální odběr stabilizátoru je 1 A. Dosazením hodnot (5.9) získáme maximální ztrátový výkon 7 W. K uchlazení stabilizátoru je použit chladi č, který uchladí vypočítaný ztrátový výkon. [31]

## 6 **Řízení laboratorní úlohy**

Řízení úlohy je prováděno z počítače pomocí multifunkční měřící karty Advantech PCI-1711 a programu Matlab. Měřící karta zpracuje signál a informace o n ěm předá počítači. V prostředí Simulink je sestaveno blokové schéma, které nastavuje a čte napětí na multifunkční kartě. Jeden analogový signál 0-5 V udává vzdálenost plováčku od hladiny, druhý představuje tlak v systému. Na základě čtení analogových hodnot je programem v Simulinku vyhodnoceno, jak se mají ventily otevřít či přiškrtit. Analogovou hodnotou 0 0-5 V se nastaví míra přiškrcení ventilu, resp. úhel nato čení ovládacích servomotorů. Jeden motor slouží k regulaci tlaku, druhý ventil slouží k simulaci poruchy. Rozsah analogových výstup ů je nutné nastavit na rozsah 0 0-5 V. Karta disponuje také digitálními vstupy a výstupy kompatibilní s TTL logikou a jeden 16bit čítač/časovač. Karta je s počítačem propojena 68 pinovým konektorem SCSI a sběrnicí PCI. Karta je schopná generovat analogovou napěťovou úroveň. Toho je využito pro nastavování úhlů natočení servomotorů. Důležité údaje k měřící kartě nalezneme v příloze H [32].

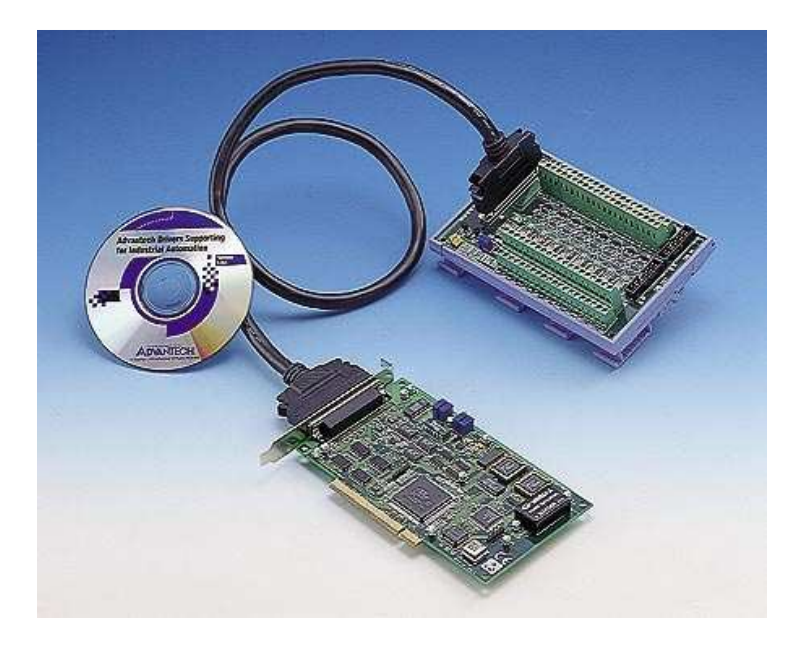

Obr. 20 – Multifunkční karta Advantech PCI-1711 [33]

### **6.1 Dvoupolohová a vícepolohová regulace**

U dvoupolohové či vícepolohové regulace akční veličina není ovládána spojitě, ale pouze dvěma či více úrovněmi akční veličiny. Pokud bychom mohli škrtící ventil u úlohy pouze úplně otevřít nebo úplně přiškrtit, jedinou možnou metodou pro regulaci tlaku by byla právě dvoupolohová regulace. Řízení tímto způsobem není složité na výpočet, pouze se hlídá mez žádané hodnoty. Pokud žádaná hodnota zkoumané veličiny přesáhne o definované množství (překročí hysterezi *H*), akční veličina se nastaví na opačnou hodnotu. Dvoupolohový a čtyřpolohový regulátor je napsaný jako funkce v prostředí Simulink, nalezneme je v přílohách I a J. Princip dvoupolohové regulace znázorňuje Obr. 21.

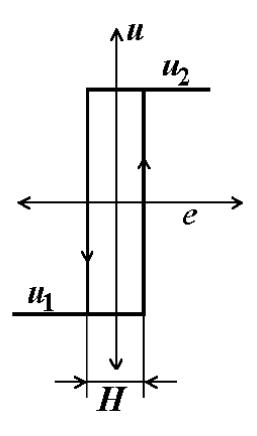

Obr. 21 – Princip dvoupolohové regulace [34]

Konkrétně u laboratorní úlohy při regulaci dvoupolohovou regulací plováček dosáhne hysterezní hranice, poté začne motor přetáčet osu k přiškrcení motoru. Doba, než dojde ke klesání plováčku od dosažení hranice pro hysterezi je doba *Td* – doba průtahu. Znázorněno na Obr. 22. Kolísání regulované veličiny je vždy vyšší, než je šířka stanovené hystereze. Poloha plováčku touto metodou nelze nikdy zcela vyregulovat. Vždy se objeví kmitání. Nevýhodou je stále zatížení motoru, který škrtí či povoluje ventil. V případě čtyřpolohové regulace vhodným nastavením vnitřní hystereze lehce odlehčíme motoru. Motor při malé regulační odchylce *e* osciluje pouze v malých rozsazích. Čtyřpolohový regulátor, tak jak je napsaný pro úlohu, umožňuje nastavení akčních veličin pro vnitřní hysterezi. Pro vnější hysterezi akční veličina odpovídá maximu či minimu. [34]

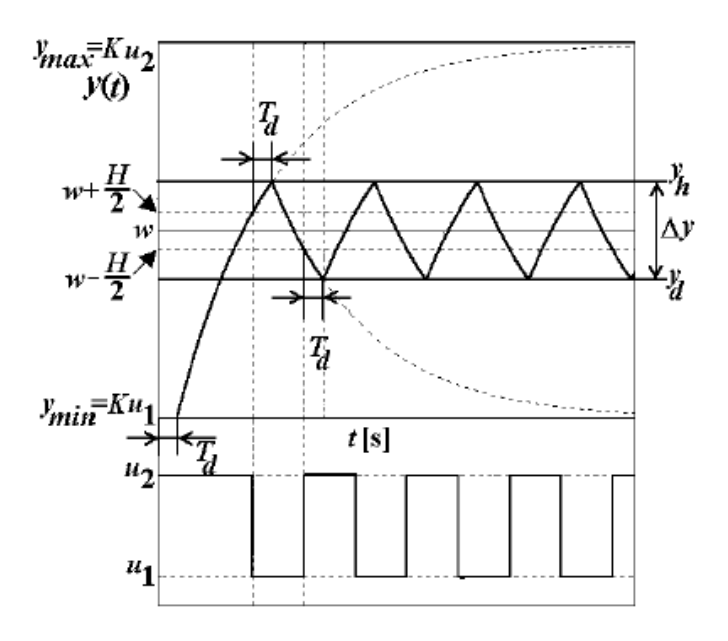

Obr. 22 – Kmitání při dvoupolohové regulaci [34]

#### **6.2 PID regulace**

PID regulátor je regulátor, který je popsaný proporcionální, derivační a integrační složkou. Další formy PID regulátoru jsou PI, PD či P regulátor, kde se nevyskytují všechny složky PID regulátoru.

 Regulátor mění regulovanou veličinu *y(t)* nastavováním akčního zásahu *u(t).* Uživatel, či obslužný program nastavuje žádanou hodnotu *w(t)*. Zpětnou vazbou je přivedena regulovaná veličina a je porovnána s hodnotou žádanou. Výsledkem je regulační odchylka *e(t)*, kterou využívá regulátor při výpočtu akčního zásahu. Akční zásah je součtem jednotlivých složek – P, I, D. Při regulaci proporcionální složkou vzniká trvalá regulační odchylka. Použitím integrační složky trvalá regulační odchylka vymizí. Regulátor integrační složku mění do té doby, než se dosáhne nulové regulační odchylky. Zvyšováním integrační složky se zvedá kmitavost systému. Kmitavost naopak lze omezit složkou derivační. Derivační složka je vhodná k tlumení zákmitů a zkrácení zpoždění způsobeného složkou integrační. Na Obr. 23 je znázorněná základní zpětnovazební smyčka s PID regulátorem. [35]

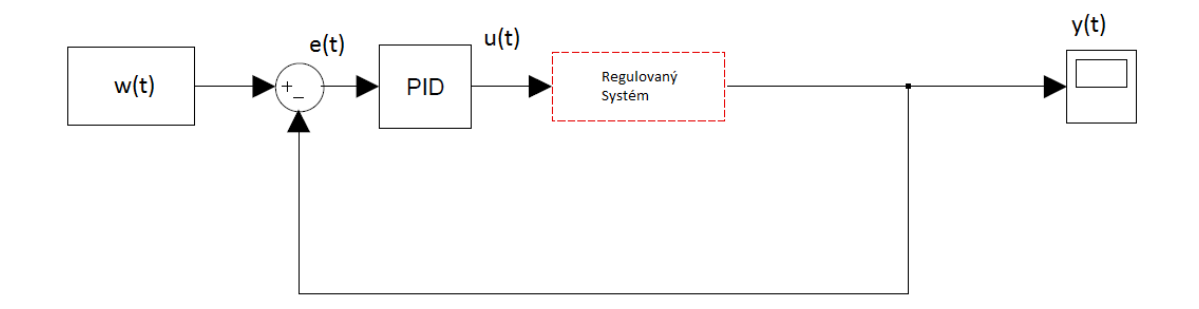

Obr. 23 – Zpětnovazební smyčka s PID regulátorem

## **6.3 Řídicí schéma**

Pro demonstraci řízení laboratorní úlohy byla vytvořena řídicí schémata v programu Matlab pro dvoupolohovou, čtyřpolohovou a PID regulaci. Schémata byla přizpůsobena tak, aby se žádaná poloha nastavovala v centimetrech v rozsahu 3-40cm. Vzhledem k tomu, že je systém sledován měřící kartou v jednotkách Voltů, je nutné, aby žádaná hodnota byla ve stejných jednotkách. Pro přepočet vzdálenosti plováčku na napětí bylo využito údajů z měření. Závislost vzdálenosti na napětí na měřící kartě je lineární a lze

využít rovnice přímky ( *y = kx + q* ) pro přepočet vzdálenosti na napětí. Lineární závislost je zobrazena na grafu č. 1.

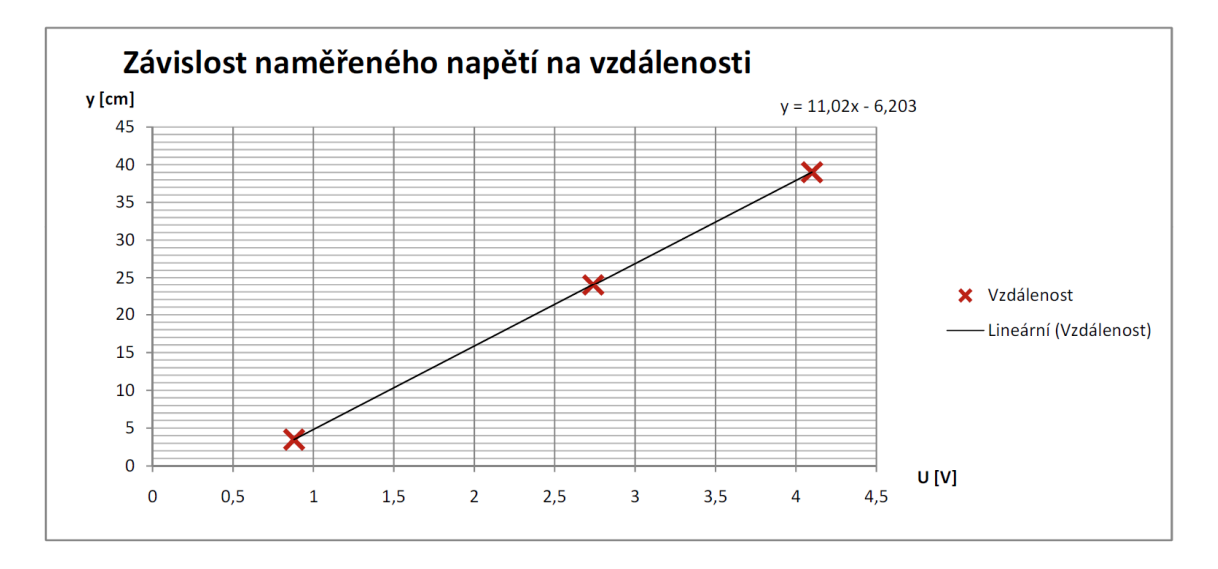

Graf 1 – Závislost napětí určující vzdálenost plováčku na vzdálenosti v [cm]

Regulační schémata pro dvoupolohovou, čtyřpolohovou a PID regulaci nalezneme v příloze K. Na Obr. 24 je vybráno PID regulační schéma jako ukázka řízení úlohy. Schéma s dvoupolohovým a čtyřpolohovým regulátorem se liší pouze o zvolený regulátor.

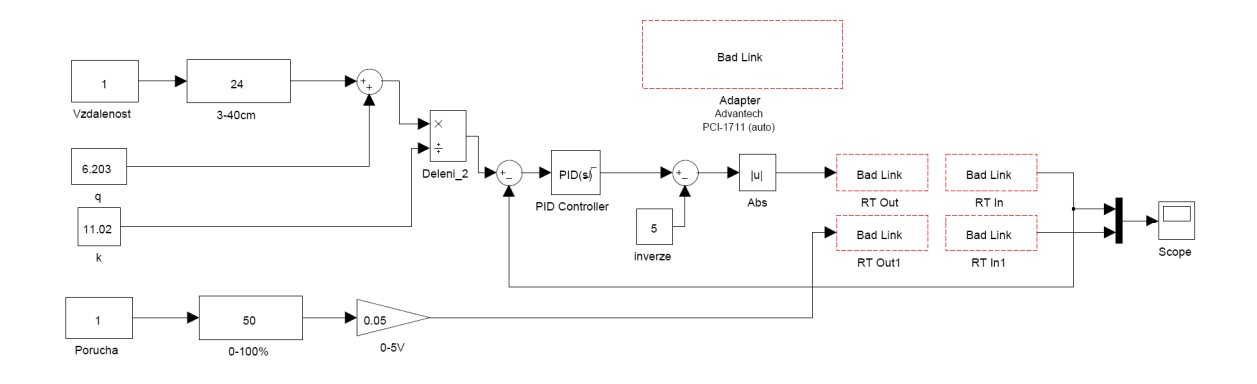

Obr. 24 – Řídicí schéma úlohy s PID regulátorem

Řídicí schémata pro regulaci byla vyzkoušena a z průběhu regulace byla naměřena data, která byla graficky zpracována. Byla zaznamenána žádaná hodnota *w(t)*, regulovaná veličina *y(t),* regulační odchylka *e(t),* akční zásah regulátoru *u(t)* a měřený tlak na napěťovém výstupu *p(t)*. Na grafu č. 2 vidíme regulaci pomocí dvoupolohového

regulátoru, na grafu č. 3 regulaci čtyřpolohovým regulátorem a na grafu č. 4 PID regulaci.

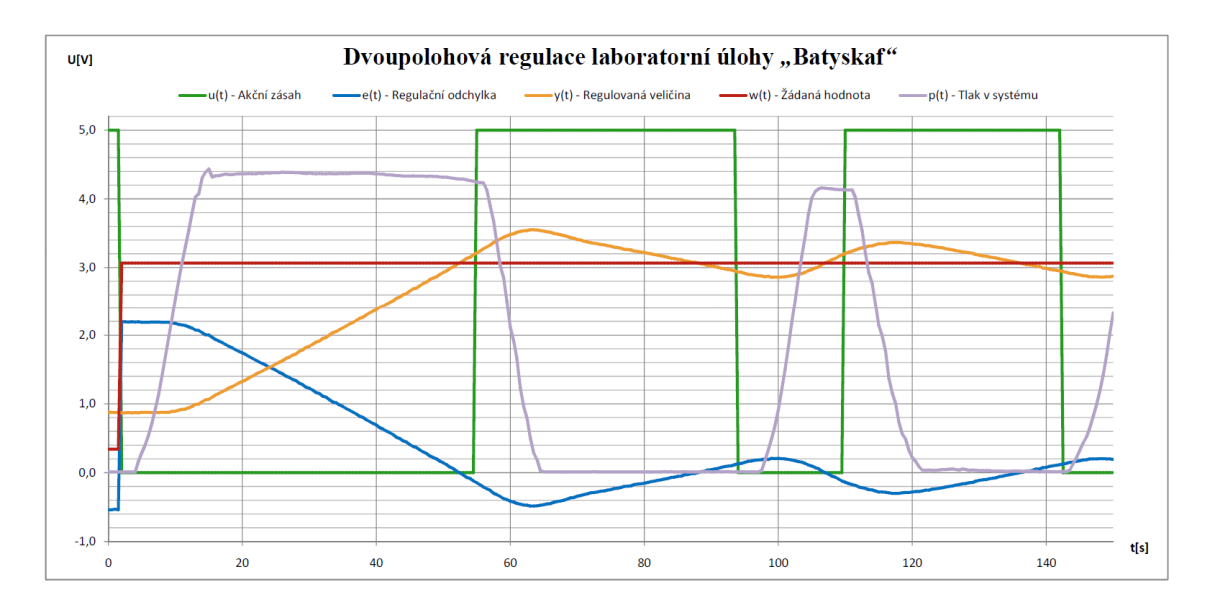

Graf 2 – Dvoupolohová regulace laboratorní úlohy "Batyskaf"

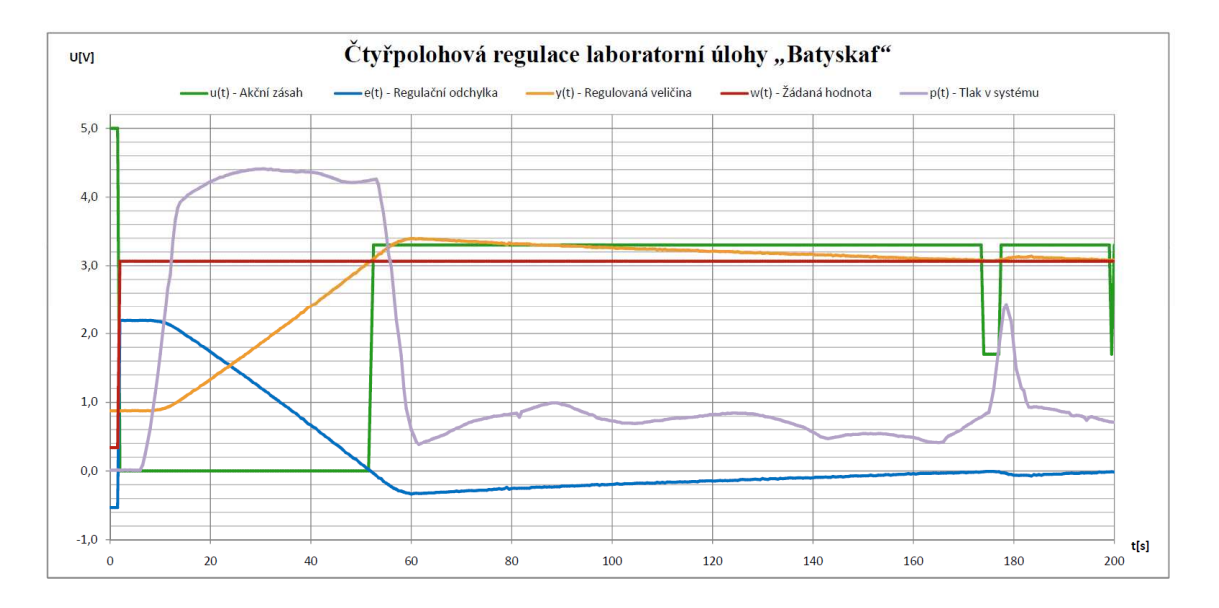

Graf 3 – Čtyřpolohová regulace laboratorní úlohy "Batyskaf"

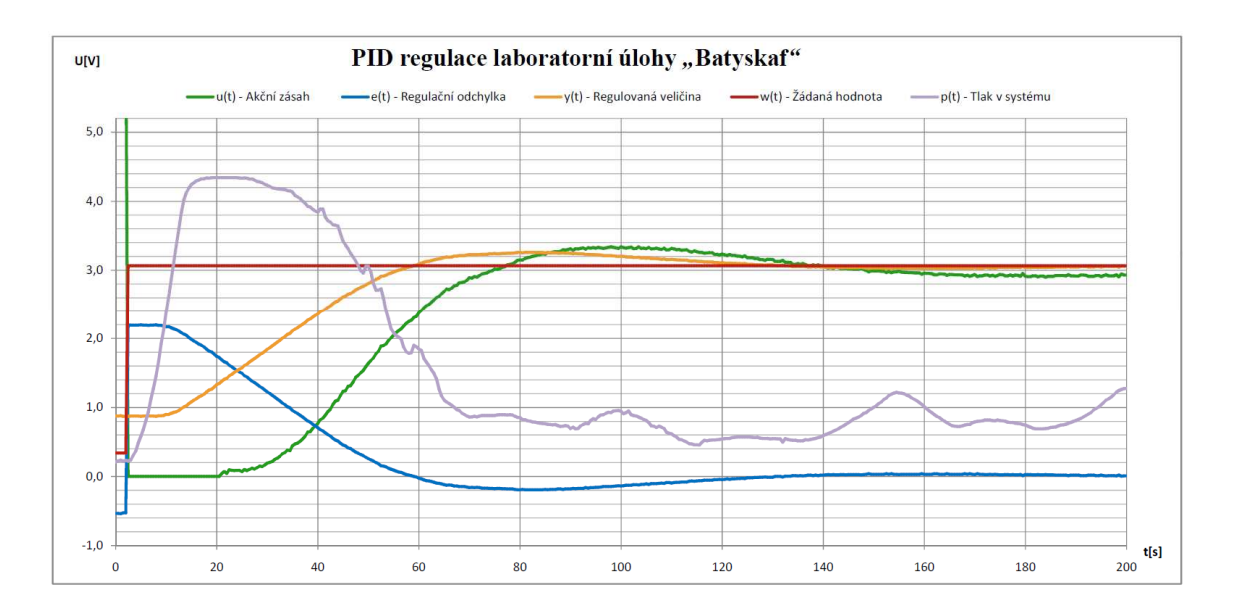

Graf 4 – PID regulace laboratorní úlohy "Batyskaf"

 Ze všech typů regulace je nejúčinnější PID regulace, která v tomto konkrétním případě zajistila vyregulování veličiny za 120s. V případě čtyřpolohové regulace jsme sice dosáhli s přípustnou tolerancí žádané hodnoty bez větších zákmitů, ale žádaná hodnota byla dosáhnuta za 170s. Dle očekávání nejhůře dopadla dvoupolohová regulace s viditelnými zákmity. Výsledky regulací jsou ovlivněny vstupními parametry regulátorů, nastavenou hysterezí, množstvím vzduchu v plováčku a množstvím řas v trubici.

### 7 **Simulace úlohy**

### **7.1 Matematický popis**

Při získávání matematického popisu úlohy si musíme nejprve úlohu popsat fyzikálně a následně ji vyjádřit matematicky. Na Obr. 25 je znázorněna funkce plováčku v trubici. Plováček se pohybuje rychlostí v  $[m/s]$  a se zrychlením a  $[m/s^2]$ . Směr rychlosti a zrychlení plováčku s hmotností m [kg] určuje výslednice níže popsaných sil.

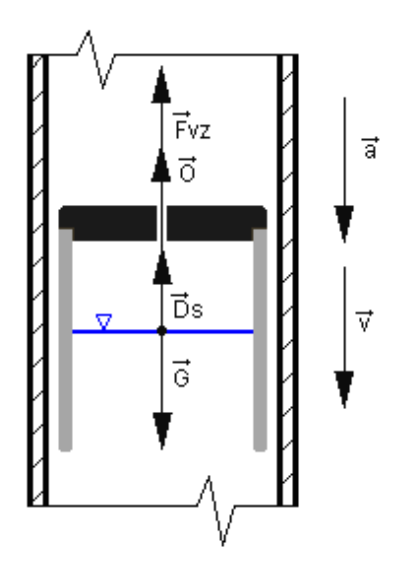

Obr. 25 – Působení sil na plováček [1]

Na plováček působí tíhová síla G [N] viz (7.1), která působí vždy směrem dolů ke dnu nádoby.

$$
G = m \cdot g \tag{7.1}
$$

Tíhové zrychlení  $g[m/s^2]$  se pro oblast Liberce rovná 9,81405 m/s<sup>2</sup>. Pro výpočty budeme používat univerzální standardní hodnotu, normální tíhové zrychlení. [11]

 $g_n = 9,80665 \text{ m/s}^2 \approx 9,81 \text{ m/s}^2$ 

Odpor prostředí O [N] při obtékání působí vždy proti směru pohybu a spočítá se dle vztahu (7.2).

$$
O = k \cdot v \tag{7.2}
$$

Odpor při obtékání je úměrný rychlosti plováčku v [m/s], násobený konstantou odporu při obtékání k  $[N/m/s]$ . Na plováček také působí setrvačná síla  $D_S[N]$  – plováček

se snaží setrvat v předchozím stavu. Směr síly je tedy vždy opačný oproti směru zrychlení. Vztah pro výpočet D'Alambertovi setrvačné síly vyjádřen rovnicí (7.3), která je ekvivalentní s druhým Newtonovým zákonem – zákonem síly [12].

$$
D_s = m \cdot a \tag{7.3}
$$

Nejdůležitější silou určující pohyb a schopnost řídit pohyb plováčku je vztlaková síla  $F_{VZ}$  [N] – rovnice (7.4).

$$
F_{VZ} = V \cdot \rho \cdot g \tag{7.4}
$$

ρ [kg/m<sup>3</sup>] značí hustotu kapaliny. Trubice je naplněna destilovanou vodou, pro 21 °C se  $p = 997.9948 \text{ kg/m}^3 \approx 998 \text{ kg/m}^3$  [13]. V [m<sup>3</sup>] je celkový objem vytlačené kapaliny plováčkem, g  $[m/s^2]$  se značí tíhové zrychlení. Celkový objem plováčku dále rozdělíme na objem plováčku  $V_{ST}$  a objem vzduchu v plováčku  $V_{VZ}$  viz upravená rovnice (7.5).

$$
F_{VZ} = (V_{ST} + V_{VZ}) \cdot \rho \cdot g \tag{7.5}
$$

V trubici je zachována rovnováha sil – součet všech sil působících na plováček je roven 0. Rovnováha sil je vyjádřena rovnicí (7.6).

$$
F_{VZ} + O + D_S - G = 0 \tag{7.6}
$$

Do rovnice dosadíme konkrétní veličiny.

$$
(V_{ST} + V_{VZ}) \cdot \rho \cdot g + k \cdot v + m \cdot a - m \cdot g = 0 \tag{7.7}
$$

Objem vzduchu v plováčku se bude měnit v závislosti na tlaku v systému. Předpokládáme konstantní teplotu vody a okolí. Jedná se o izotermický děj. Pokud využijeme předpokladu  $T_1 = T_2$ , lze aplikovat Boylův - Mariottův zákon viz rovnice izotermy ideálního plynu – vztah (7.8) [14]

$$
p_1 \cdot V_1 = p_2 \cdot V_2 \tag{7.8}
$$

Součin tlaku a objemu v libovolném stavu bude konstantní. Pokud v plováčku bude pouze atmosférický tlak  $p_a$ [Pa], objem vzduchu v plováčku bude  $V_{VZ0}$ [m<sup>3</sup>]. Součin tlaku a objemu bude shodný se stavem, kdy v systému je přetlak  $p<sub>bat</sub>$  a v plováčku je

tomu odpovídající objem vzduchové bubliny V<sub>VZ</sub>. Objem bubliny se bude se zvětšujícím tlakem zmenšovat. Do rovnice (7.8) dosadíme veličiny popisující laboratorní úlohu – rovnice (7.9).

$$
p_a \cdot V_{VZ0} = p_{bat} \cdot V_{VZ} \tag{7.9}
$$

Tlak v plováčku p<sub>bat</sub> závisí na atmosférickém tlaku p<sub>a</sub>, na tlaku vytvořeném kompresorem p<sub>k</sub> [Pa] a na hydrostatickém tlaku p<sub>h</sub> [Pa]. Objem vzduchu v plováčku pak můžeme vyjádřit dle vztahu (7.10).

$$
V_{VZ} = \frac{V_{VZ0} \cdot p_a}{p_a + p_k + p_h} \tag{7.10}
$$

Hydrostatický tlak závisí na vzdálenosti plováčku od hladiny. Jde o tlak vyvolaný hydrostatickou silou  $F_h[N]$ , působící na plochu S  $[m^2]$ . Vztah je rozepsaný v (7.11). [15]

$$
p_h = \frac{F_h}{S} = \frac{\rho \cdot S \cdot h \cdot g}{S} = \rho \cdot h \cdot g \tag{7.11}
$$

Výsledkem je závislost hydrostatického tlaku na hustotě kapaliny, hloubce a tíhovém zrychlení. S rostoucí vzdáleností od hladiny se tlak zvyšuje, ovlivňuje tak velikost vzduchové bubliny v plováčku V<sub>VZ</sub>. Vzdálenost od hladiny bude představovat polohu plováčku *yh* [m], znázorněnou na Obr. 26. Dosazením (7.10) a (7.11) do rovnovážné rovnice získáme vztah (7.12).

$$
\left(V_{ST} + \frac{V_{VZ0} \cdot p_a}{p_a + p_k + (\rho \cdot g \cdot y_h)}\right) \cdot \rho \cdot g + k \cdot v + m \cdot a + m \cdot g = 0 \tag{7.12}
$$

Využijeme souvislost mezi polohou, rychlostí a zrychlením, kde první derivace polohy je rychlost (7.13) a druhou derivací polohy je zrychlení (7.14). Nakonec dosadíme do výsledné dynamické rovnice plováčku (7.15). [1]

$$
a = \ddot{y}_h \tag{7.13}
$$

$$
v = \dot{y}_h \tag{7.14}
$$

$$
m\ddot{y}_h + k\dot{y}_h + \left(V_{ST} + \frac{V_{VZ0} \cdot p_a}{p_a + p_k + \rho \cdot g \cdot y_h}\right) \cdot \rho \cdot g - m \cdot g = 0. \tag{7.15}
$$

49

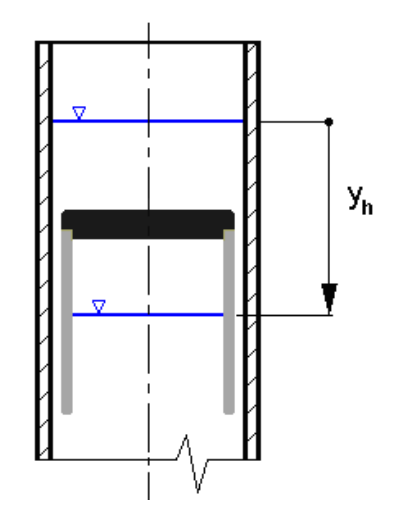

Obr. 26 – Vzdálenost plováčku od hladiny yh [1]

V Tab. 3 jsou vyplněny konstanty pro dynamickou rovnici. Pokud dosadíme konstanty do dynamické rovnice, postačí k popisu dynamiky pouze 2 proměnné – poloha plováčku a tlak kompresoru pk.

| $\boldsymbol{k}$ | 2,8         | N/m/s           |
|------------------|-------------|-----------------|
| т                | 0,039 203   | kg              |
| $V_{ST}$         | 0,000 019 5 | m <sup>3</sup>  |
| V <sub>VZ0</sub> | 0,000 023 2 | m <sup>3</sup>  |
| $p_a$            | 101 325     | Pa              |
| $\rho$           | 998         | $\text{kg/m}^3$ |
| G                | 9,81        | m/s             |

Tab. 3 – Konstanty k laboratorní úloze

### **7.2 Model laboratorní úlohy**

Pro porovnání reálného systému s matematickým popisem, bylo třeba vytvořit model na základě diferenciální rovnice (7.15).

$$
m\ddot{y}_h + k\dot{y}_h + \left(V_{ST} + \frac{V_{VZ0} \cdot p_a}{p_a + p_k + \rho \cdot g \cdot y_h}\right) \cdot \rho \cdot g - m \cdot g = 0. \tag{7.15}
$$

Využitím metody postupné integrace byl sestaven model laboratorní úlohy, viz Obr. 27. Regulovanou veličinou je vzdálenost plováčku od hladiny [m].

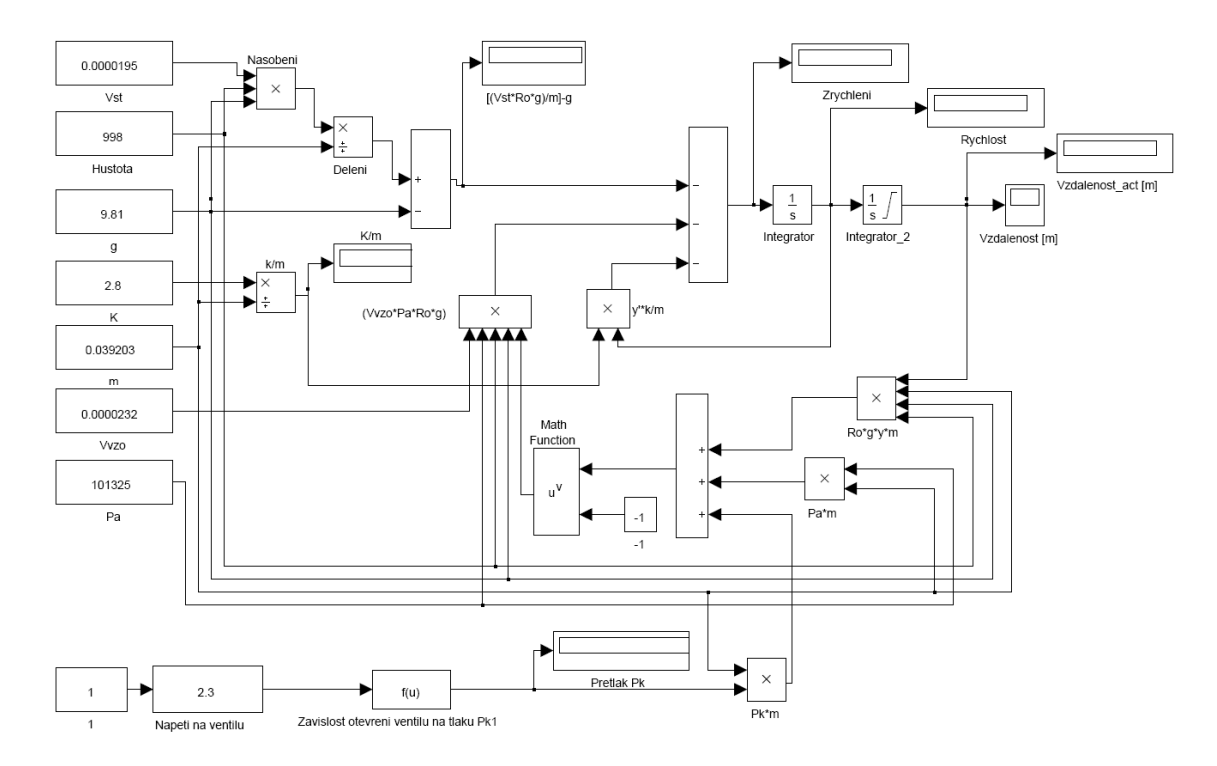

Obr. 27 – Model laboratorní úlohy Batyskaf

Model byl sestaven tak, aby se změna libovolné konstanty projevila v celém modelu a nebylo třeba měnit hodnotu na více místech. Úloha je ovládána napětím na ventilu. Ventil určuje tlak v systému. Podle tlaku v systému se plováček pohybuje směrem nahoru nebo dolů. V příloze L nalezneme rozšířený model s přepočtem jednotek regulované veličiny. Aby bylo možné porovnat model s reálnou úlohou, je třeba zkoumat regulovanou veličinu ve stejných jednotkách - voltech. Vzdálenost plováčku od hladiny [m] se převede na napěťový údaj obdobně jako u regulačních schémat v kapitole 6.

Na úloze byla provedena měření impulzní odezvy. Úloha se ustálila na 24 cm, pomocí schématu v Simulinku se spustilo měření a nastavilo se takové natočení ventilu, aby plováček klesal či stoupal. Schéma je znázorněno na Obr. 28. Výsledky měření byly zpracovány v graf č. 5.

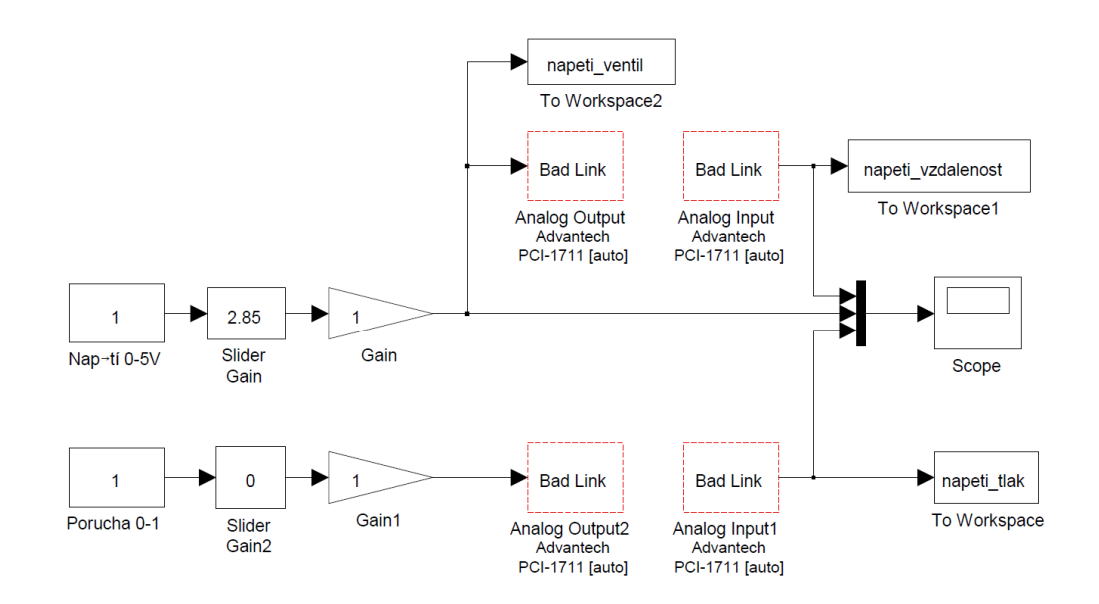

Obr. 28 – Měření impulzní odezvy pomocí Simulinku

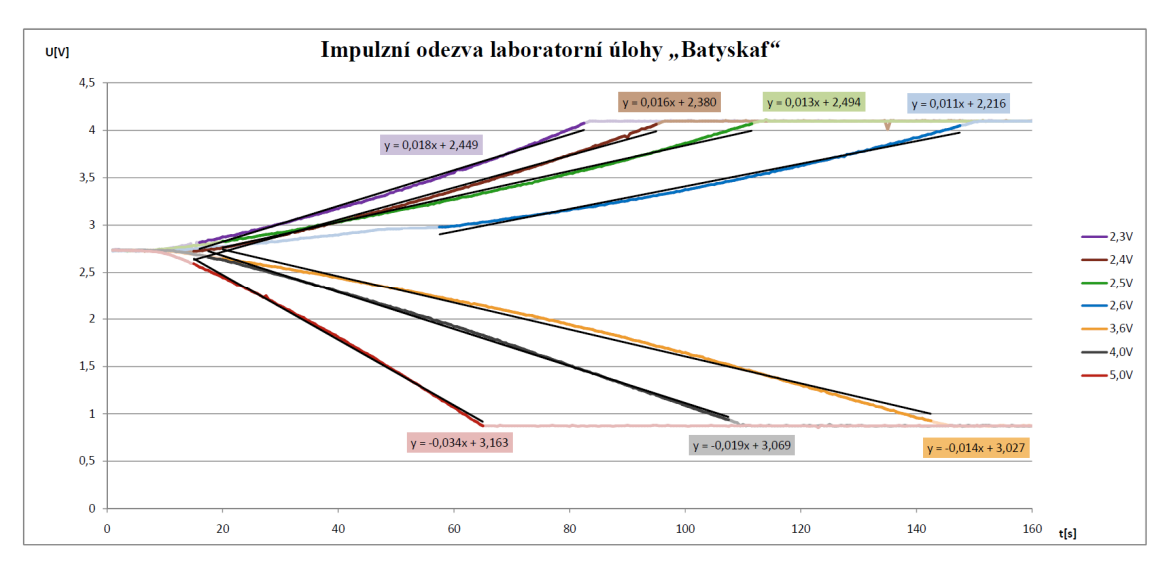

Graf 5 – Impulzní odezva laboratorní úlohy

K naměřeným průběhům byly sestaveny tečny, určující rychlost stoupání či klesání plováčku. Tečna u měření klesání plováčku při nastavení napětí na ventilu 2,6 V byla posunuta, protože v průběhu měření došlo k nestandardnímu chování úlohy, které se projevilo až při zpracování výsledků. Mohlo dojít ke kolísání tlaku v systému nebo byl plováček přibrzděn nějakou nečistotou na povrchu nádoby. Pro porovnání modelu s reálným systémem byly v modelu nastaveny stejné napěťové hodnoty, jako při měření na laboratorní úloze. Z naměřených hodnot byl sestaven graf č. 6, na kterém lze porovnat chování laboratorní úlohy a modelu.

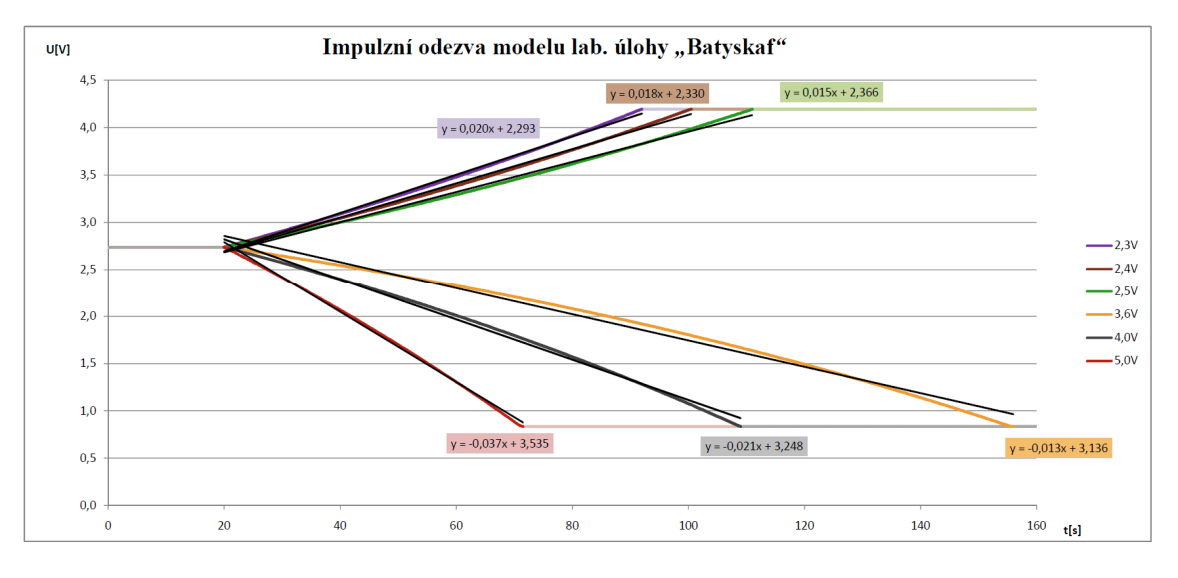

Graf 6 – Impulzní odezva modelu

Model laboratorní úlohy lze regulovat stejně jako reálná laboratorní úloha. Výsledky z měření v kapitole 6.3 na grafu č. 4 tak můžeme porovnat s PID regulací modelu graficky zpracovanou v grafu č. 7.

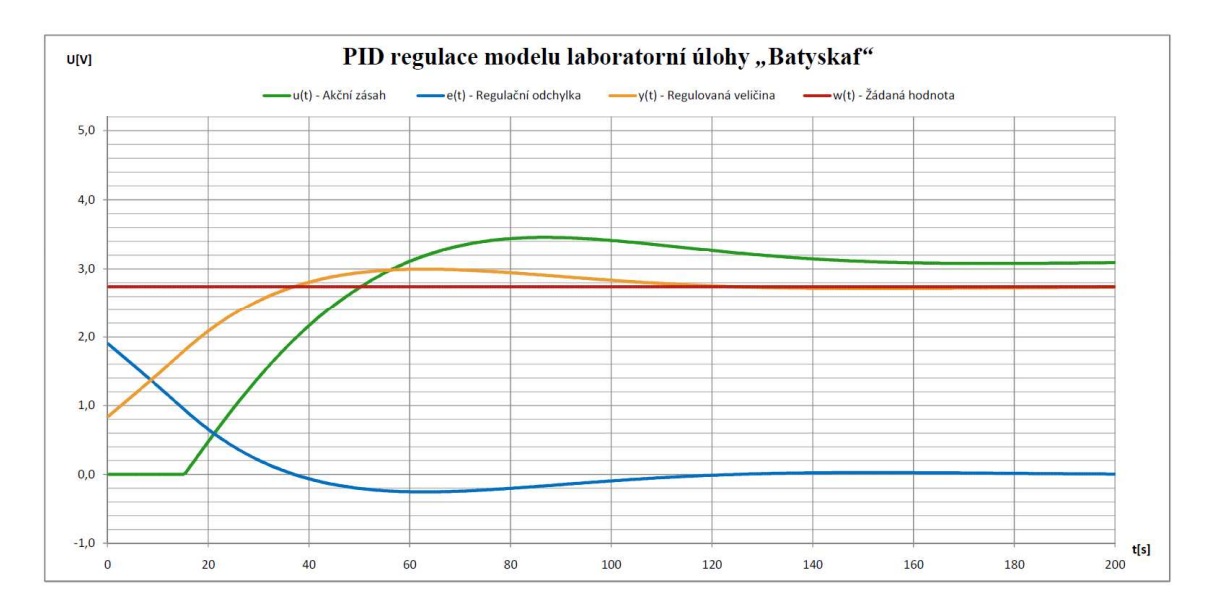

Graf 7 – PID regulace modelu laboratorní úlohy "Batyskaf"

### 8 **Závěr**

Výsledkem práce bylo zrekonstruování laboratorní úlohy. Navrhl jsem řešení, jak úlohu zrekonstruovat a jak ji řídit. Navrhl jsem novou desku plošných spojů v programu Eagle. Z návrhu jsem desku nechal vyrobit v PCB Labu Technické Univerzity v Liberci. Desku jsem osadil součástkami a vyzkoušel její funkčnost s úlohou. Součástí řešení bylo použití vývojového kitu Arduino Due, pro který jsem napsal obslužný program, který zpracovává ovládací analogové signály a informace ze sériové linky ultrazvukového čidla DIO-570. Elektroniku k úloze jsem zabudoval do ochranné krabice. Díky programu ve vývojovém kitu je možné úlohu řídit analogovým signálem 0-5V. Úloha splňuje požadavky pro vzdálenou laboratoř iLab. Připojením k libovolnému řídicímu systému lze úlohu ovládat analogovou hodnotou. Můžeme použít např. řídicí systém CompactRIO firmy National Instruments, PLC Foxtrot firmy Tecomat nebo měřící kartu Advantech PCI-1711. Pro řízení úlohy jsem využil měřící karty Advantech, kterou ovládám úlohu přímo z počítače pomocí programu Matlab-Simulink. V Simulinku jsem navrhl, jak řídit úlohu pomocí dvoupolohové, čtyřpolohové či PID regulace. Navrhl jsem model laboratorní úlohy, který vychází z matematického popisu úlohy. Abych mohl porovnat model se skutečností, naměřil jsem reakci reálného systému na změnu natočení ventilu a vytvořil jsem tak impulzní odezvu úlohy. Výsledky jsem graficky zpracoval. Reakci na stejné impulzy jsem naměřil i v modelu úlohy. Porovnáním dvou impulzních odezev a průběhů PID regulace docházím k závěru, že chování laboratorní úlohy odpovídá předpokládanému chování, které vychází z matematického popisu. Odchylky od reálné úlohy jsou způsobeny změnou odporu nádoby k plováčku. V nádobě se tvoří biofilm, se kterým se v modelu nepočítá. Dalším faktorem způsobující odchylku od reálného systému, je kolísání tlaku kompresoru, které ovlivňuje linearitu a čas sestupu plováčku. Úloha je funkční a využívá se při výuce na Technické univerzitě v Liberci.

## **Seznam použité literatury**

 **[1]** JIRKOVSKÝ, J. ČVUT. *Laboratorní úloha "Batyskaf".* Praha, 2005, 33 s. ISBN 80-01-03240-X.

**[2]** *Ultrazvukové vlny* [online]. Učební text, VŠB, Ostrava. [cit. 2014-09-13]. Dostupné z: http://if.vsb.cz/Studium/FS/Ultrazvukove%20vlny.doc

**[3]** DVOŘÁK, Jaroslav. *Nedestruktivní zkoušení – Měření tloušťky ultrazvukem* [online]. Praha, 2006. [cit. 2014-09-14]. Dostupné z: http://www.tlakinfo.cz/t.py?t=2&i=1306

**[4]** *Ultrasonic Thickness Meter DIO-570* [online]. STARMANS electronics. [převz. 2014-09-20]. Dostupné z: http://www.starmans.net/products/dio570.html

**[5]** *Aplikace Hercules SETUP* [online]. Firma HW group. [převz. 2013-11-12]. Dostupné z: http://www.hw-group.com/products/hercules/index\_cz.html.

**[6]** *PC board mountable pressure sensors PX70* [online]. Firma Omega [převz. 2013-12-05]. Dostupné z: http://www.omega.com/Pressure/pdf/PX70.pdf

**[7]** *Jednotky.cz: převody jednotek* [online]. 2014 [cit. 2014-11-16]. Dostupné z: http://www.jednotky.cz/tlak/bar/

**[8]** *Měření síly pomocí tenzometrů zapojených do můstku* [online]. Učební text, VŠB, Ostrava, 2006 [cit. 2014-09-16]. Dostupné z: http://fei1.vsb.cz/kat420/vyuka/Bakalarske/STB/3\_LU\_tenzometry.pdf

**[9]** *Servomotor HS-785-HB* [online]. Firma Hitec. [cit. 2014-09-14]. Dostupné z: http://hitecrcd.com/products/servos/boat-servos/hs-785hb-3.5-turn-winch-servo/product

**[10]** NĚMCOVÁ, Tereza. *Význam mikrobiálních biofilmů a jejich úloha v patogenezi*. Brno, 2008. 32 s. Dostupné z: http://is.muni.cz/th/175480/prif\_b/Bakalarska\_prace1.pdf. Bakalářská práce. Masarykova univerzita.

**[11]** *Gravitational Fields* [online]. Wolfram Aplha. [cit. 2014-09-20]. Dostupné z: http://www.wolframalpha.com/widgets/view.jsp?id=d34e8683df527e3555153d979bcda 9cf

**[12]** POLANSKÝ, Dušan. *D´Alembertův princip setrvačných sil* [online]. 2014. [cit. 2014-12-14]. Dostupné z: http://www.dusanpolansky.cz/stripky/dalembert.html

**[13]** *Tabulky fyzikálních konstant* [online]. VUT, Brno 2007. [cit. 2014-12-14]. Dostupné z: http://fyzika.fce.vutbr.cz/doc/vyuka\_schauer/tabulky.pdf

**[14]** REICHL,J.; VŠETIČKA,M. *Encyklopedie fyziky – Izotermický děj* [online]. [cit. 2014-12-15]. Dostupné z: http://fyzika.jreichl.com/main.article/view/601-izotermicky-dej

**[15]** JANDORA, Radek. *Hydrostatika* [online]. 2004. [cit. 2014-12-15] Dostupné z: http://radek.jandora.sweb.cz/f05.htm#t%C3%ADh

**[16]** CZECHDUINO.CZ. *Co je to Arduino* [online]. 2012 [cit. 2014-12-16]. Dostupné z: http://czechduino.cz/?co-je-to-arduino,29

**[17]** ARDUINO.CC. *Arduino Due* [online]. [cit. 2014-12-16]. Dostupné z: http://arduino.cc/en/pmwiki.php?n=Main/ArduinoBoardDue

**[18]** HOBBYROBOT.CZ . *Arduino – příručka programátora* [online]. 2012. [cit. 2014-11-16]. Dostupné z: http://www.hobbyrobot.cz/wp-content/uploads/ArduinoPriruckaProgramatora.pdf

**[19]** ASCII-CODE.COM. The extended ASCII table [online]. 2013 [cit. 2014-11-16]. Dostupné z: http://www.ascii-code.com/

**[20]** HWKITCHEN.COM. *Open source electronics cooking* [online]. [cit. 2014-11-19]. Dostupné z: http://www.hwkitchen.com/news/a6-uzitecne-funkce/

**[21]** OLMR, Vít. *HW server představuje – Sériová linka RS-232* [online]. 2005 [cit. 2014-11-19]. Dostupné z: http://www.hw.cz/rozhrani/hw-server-predstavuje-seriova-linka-rs-232.html

**[22]** SPARKFUN.COM. *RS-232 vs. TTL Serial Communication* [online]. 2010 [cit. 2014-11-18]. Dostupné z: https://www.sparkfun.com/tutorials/215

**[23]** *Operační zesilovače a jejich aplikace* [online]. 2006 [cit. 2014-11-22]. Dostupné z: http://www.bakal06.chytrak.cz/30---Operacni-zesilovace.pdf

**[24]** TEXAS INSTRUMENTS. *LM224* [online]. 1999 [cit. 2014-11-22]. Dostupné z: http://www.alldatasheet.com/datasheet-pdf/pdf/27199/TI/LM224.html

**[25]** ANDRLE. *Operační zesilovače* [online]. 2006 [cit. 2014-11-22]. Dostupné z: http://www.bakal06.chytrak.cz/2006\_K29.pdf

**[26]** MACAO.COMMUNICATIONS.MUSEUM. *Op-Amp-Lab* [online]. [cit. 2014-12-04]. Dostupné z:

http://macao.communications.museum/eng/exhibition/secondfloor/moreinfo/2\_17\_1\_OpAmpLa b.html

**[27]** BUČEK, Jaromír. *Odporové řady* [online]. 2012 [cit. 2014-11-26]. Dostupné z: http://www.bucek.name/stranky/ruzne/odporove\_rady/odporove\_rady.htm

**[28]** MYLMS.CZ. Dělič napětí zatížený a nezatížený [online].[cit. 2014-11-26]. Dostupné z: http://mylms.cz/text-3-delic-napeti-zatizeny-a-nezatizeny/

**[29]** *Stabilizační diody* [online]. Učební text, VŠB, Ostrava. [cit. 2014-11-28]. Dostupné z: http://352lab.vsb.cz/ServerFinalVer/Tonhauser/sou.html

**[30]** CHYTIL, Jiří. *Stabilizátor 78xx a 79xx* [online]. 8bitu.cz, 2006 [cit. 2014-11-28]. Dostupné z: http://www.8bitu.cz/clanek/stabilizator-78xx-a-79xx/

**[31]** PANDATRON.CZ. *Výpočet chladiče* [online]. [cit. 2014-11-28]. Dostupné z: http://pandatron.cz/?219&vypocet\_chladice

**[32]** SOUKUP, Radek. *Laboratorní modely a Real-Time Windows Target* [online]. 2013, ČVUT, Praha. [cit. 2014-11-28]. Dostupné z: https://support.dce.felk.cvut.cz/mediawiki/images/0/07/Bp\_2013\_soukup\_radek.pdf BP multifunkcni karta PCI-1711

**[33]** INERWORLDNA.COM. *PCI-1711 Low-Cost Multi-Function Card* [online]. [převz. 2014-10-12]. Dostupné z: http://www.interworldna.com/advan/pci-1711.htm

**[34]** HLAVA, Jaroslav. *Nespojité (dvou- a třípolohové) regulátory* [online]. 2012, TUL, Liberec. [cit. 2014-12-15]. Dostupné z: http://www.fm.tul.cz/esf0247/index.php?download=1030

**[35]** FFC PUBLIC. *Co znamená PID* [online]. [cit. 2014-12-15]. Dostupné z: http://www.odbornecasopisy.cz/index.php?id\_document=28768

**[38]** HW.CZ. *Vše o elektronice a programování* [online]. 2013 [cit. 2013-11-25]. Dostupné z: http://www.hw.cz/

**[39]** DIEDRICH, Kurt. *Elektronika tajemství zbavená: objevovat, experimentovat, porozumět.* 1. čes. vyd. Překlad Miroslav Hrdina. Ostrava: HEL. 2004, 207 s. ISBN 80-861-6724-0.

**[40]** *Senzory a převodníky.* 1. vyd. Praha: Vydavatelství ČVUT, 2005, 136 s. ISBN 80-010-3123-3

**[41]**PLÍVA, Z., J. DRÁBKOVÁ, J. KOPRNICKÝ a L. PETRŽÍLKA. *Metodika zpracován bakalářských a diplomových prací*. 2. upravené vydání. Liberec: Technická univerzita v Liberci, FM, 2014. ISBN 978-80-7494-049-1.

**[42]** CITACE.COM. *Naučte se citovat.* [online]. 2014 [cit. 2014-11-16]. Dostupné z: http://generator.citace.com

## **Seznam příloh**

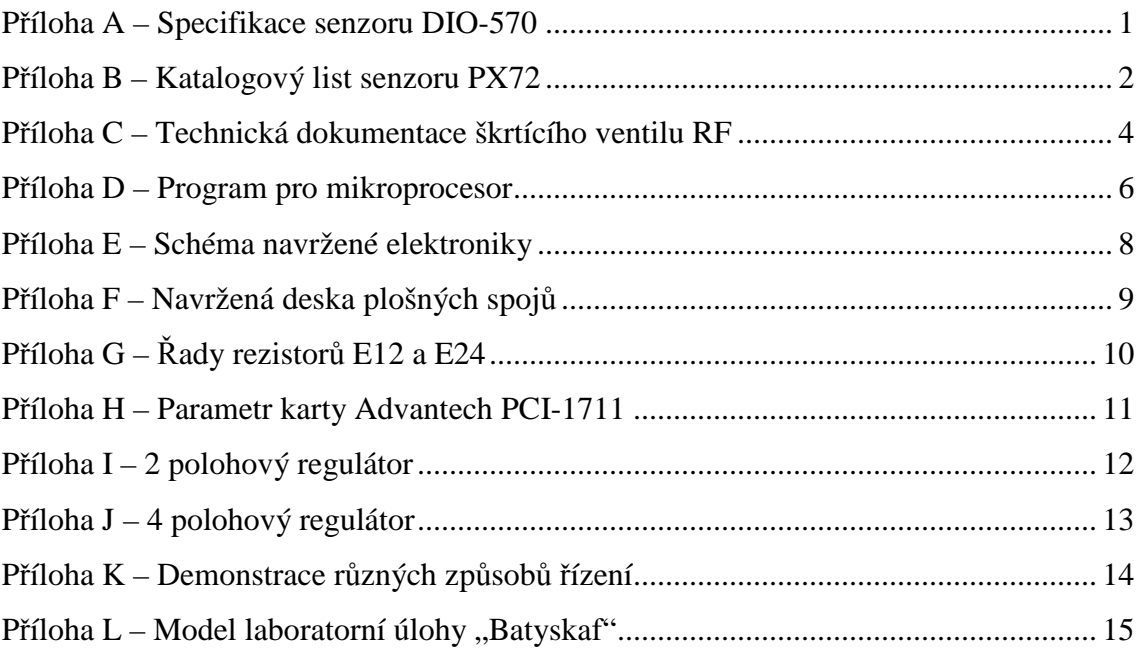

# Příloha A - Specifikace senzoru DIO-570

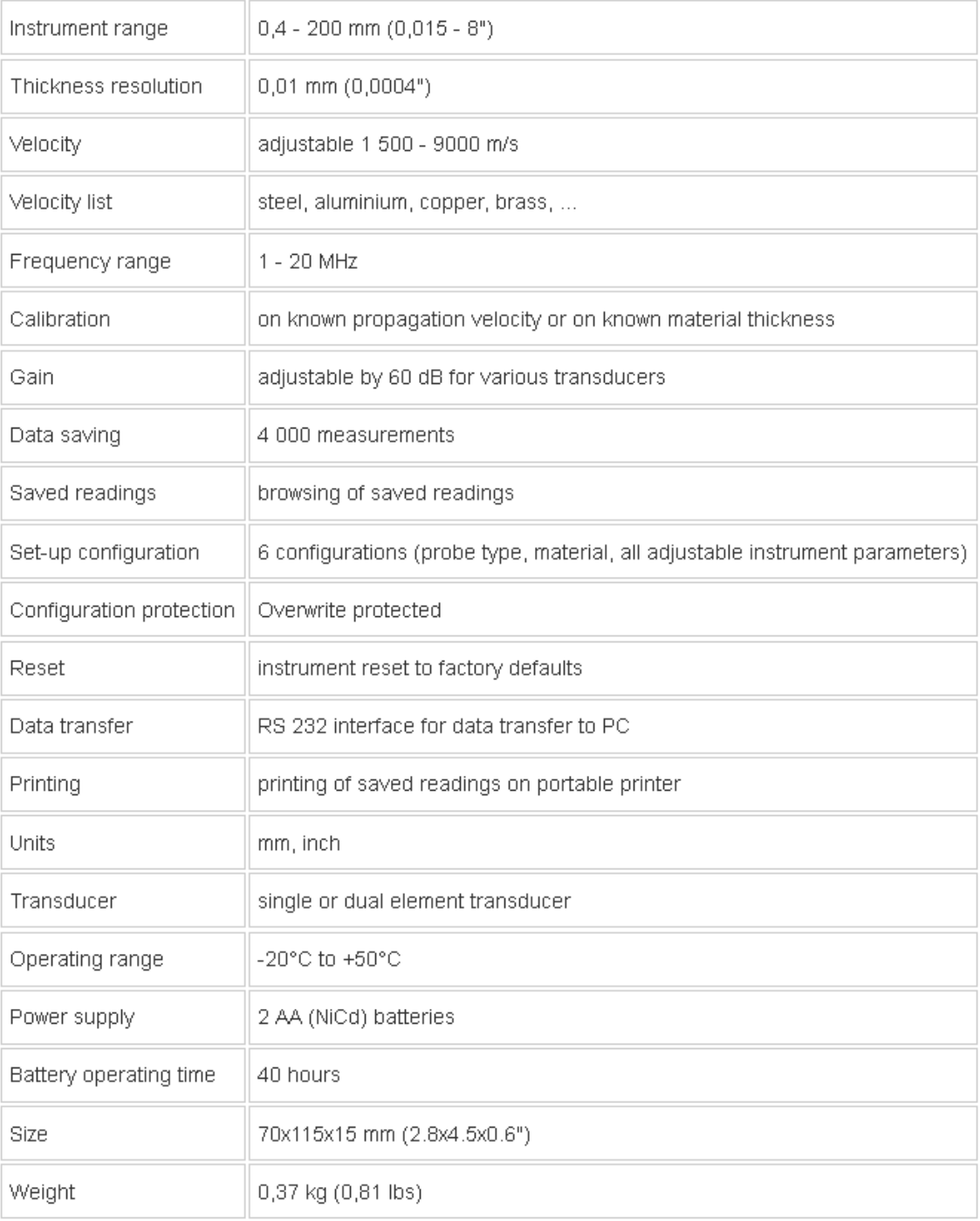

## **PC BOARD MOUNTABLE PRESSURE SENSORS IN A TRANSISTOR (TO-5\*) PACKAGE ECONOMICAL PRICE, HIGH PERFORMANCE**

0-0.3 to 100 psi<br>0-0.02 to 0-6.9 bar

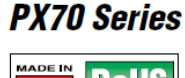

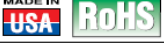

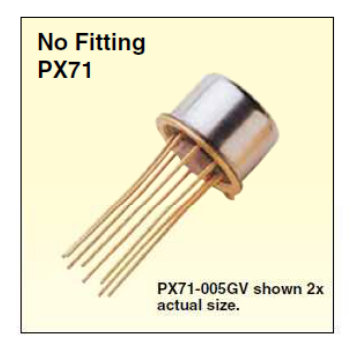

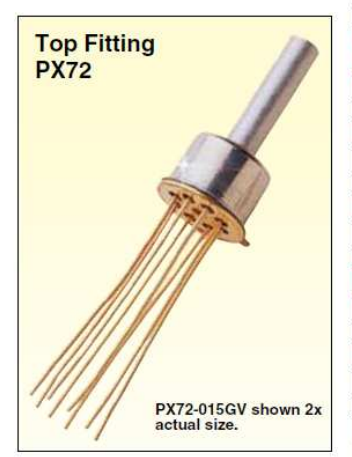

- ✔ TO-5 Package Suitable for PC Board Mounting Gage, Absolute, and
- **Differential Models** Full Scale Ranges from
- 0.3 to 100 psi
- **∠ Top Fitting:**<br>For Non- Conductive,<br>Clean, Dry Gases
- $\nu$  Bottom Fitting: **Gasses and Liquids** Compatible with Epoxy, Borosilicete Glass, and **Silicon**

The PX70 Series piezoresistive The TATO Sensors are packaged in<br>a TO-5 case suitable for PC board<br>mounting. The PX70 is available in Full scale ranges from 0.3 to 100 psi<br>as well as 4 standard package<br>options. The PX71, for gage and<br>absolute ranges, is available without<br>fittings, while the PX72 has a topmangs, while the EXP2 has a top<br>mounted tube fitting (bottom is<br>vent for gage). The PX73 is also ventify gage. The PANS is also<br>a babtom tube fitting (top is vent).<br>For differential measurements, the<br>PX74 has top and bottom tubes and<br>can be used for unidirectional or bidirectional measurement.

rı

**MILLIVOLT OUTPUT**<br>PRESSURE TRANSDUCERS

 $\overline{B}$ 

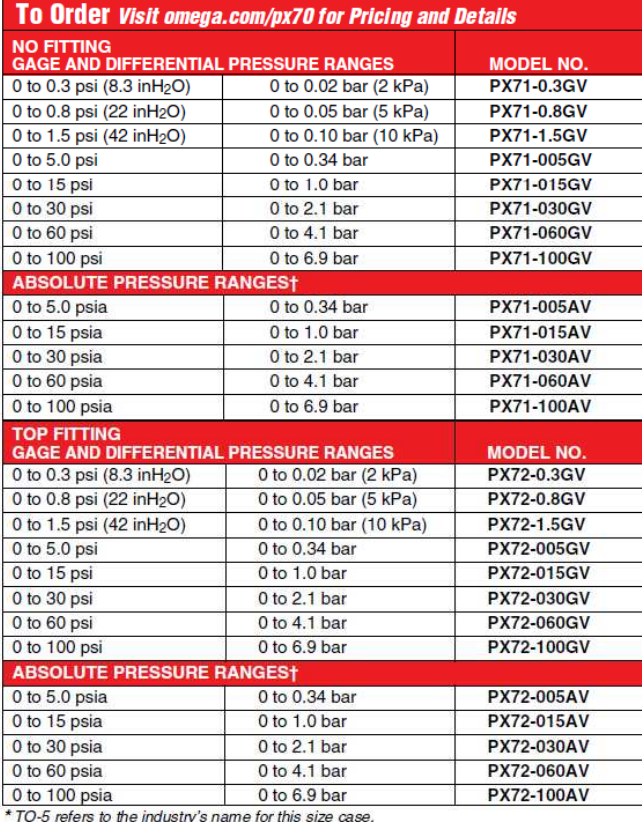

t Not suitable for helium or hydrogen applications.

 $B-22$ 

## **PC BOARD MOUNTABLE PRESSURE SENSORS**

## SPECIFICATIONS<br>Linearity: ±0.5% FS

Repeatability: ±0.3% FS Excitation: 5 Vdc (10 Vdc max) Storage Temp Range: -40 to 125°C<br>(-40 to 257°F)

Compensated Temp Range:<br>-15 to 85°C (5 to 185°F)<br>Zero Temp Coefficient: 0.07% FS/°C Span Temp Coefficient: 0.05% FS/°C Bridge Impedance:  $3300 \pm 700 \Omega$ Bridge Impedance:  $3300 \pm 700 \Omega$ <br>Proof Pressure: Range <100 psi =<br> $>3x$  FS; 100 psi range =  $2x$  FS<br>Burst Pressure: Range =  $100$  psi =<br> $>5x$  FS; 100 psi range =  $3x$  FS<br>Common-Mode Pressure: 50 psi<br>Compatible Meters: DP4

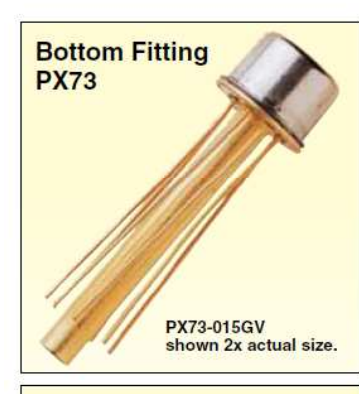

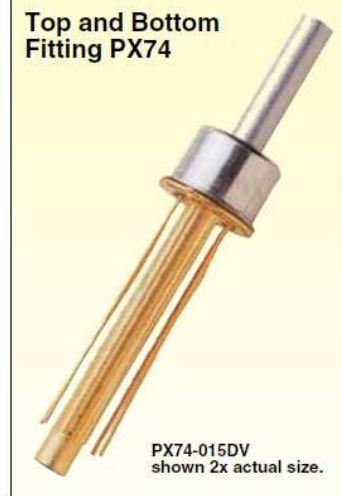

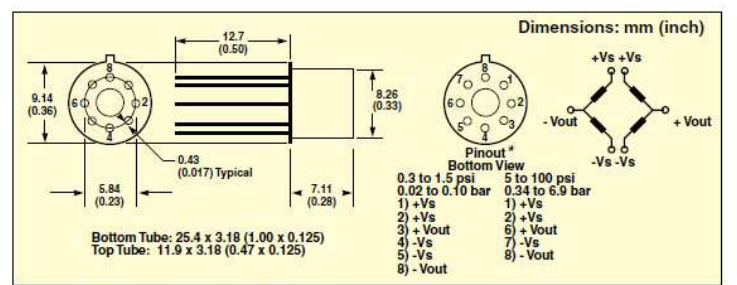

\* For PX73 reverse polarity on Vout terminals.

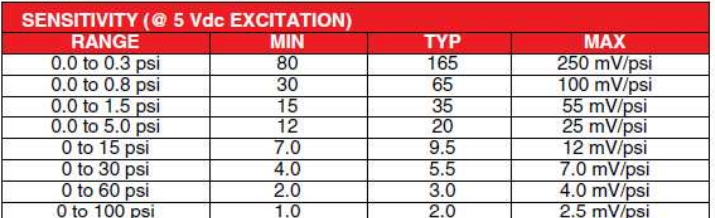

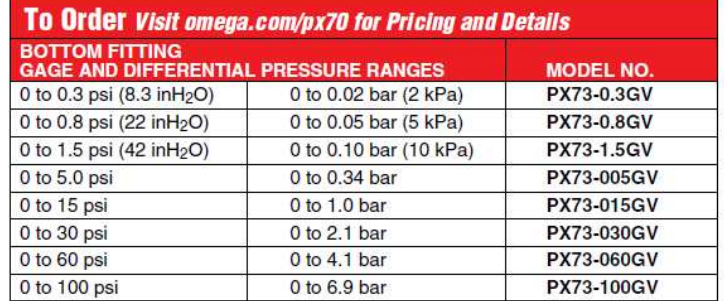

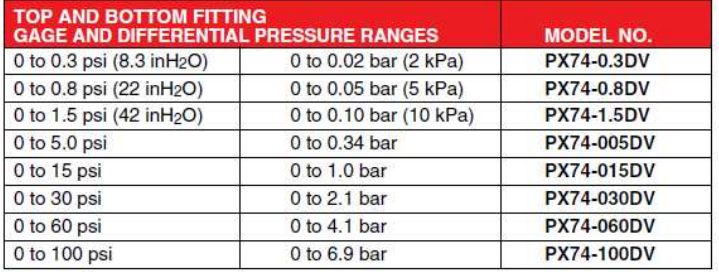

Comes complete with operator's manual.

Ordering Example: PX71-005AV, PC mountable pressure sensor with no fittings, 0 to 5 psi absolute pressure range.

 $B-23$ 

# Příloha C – Technická dokumentace škrtícího ventilu RF

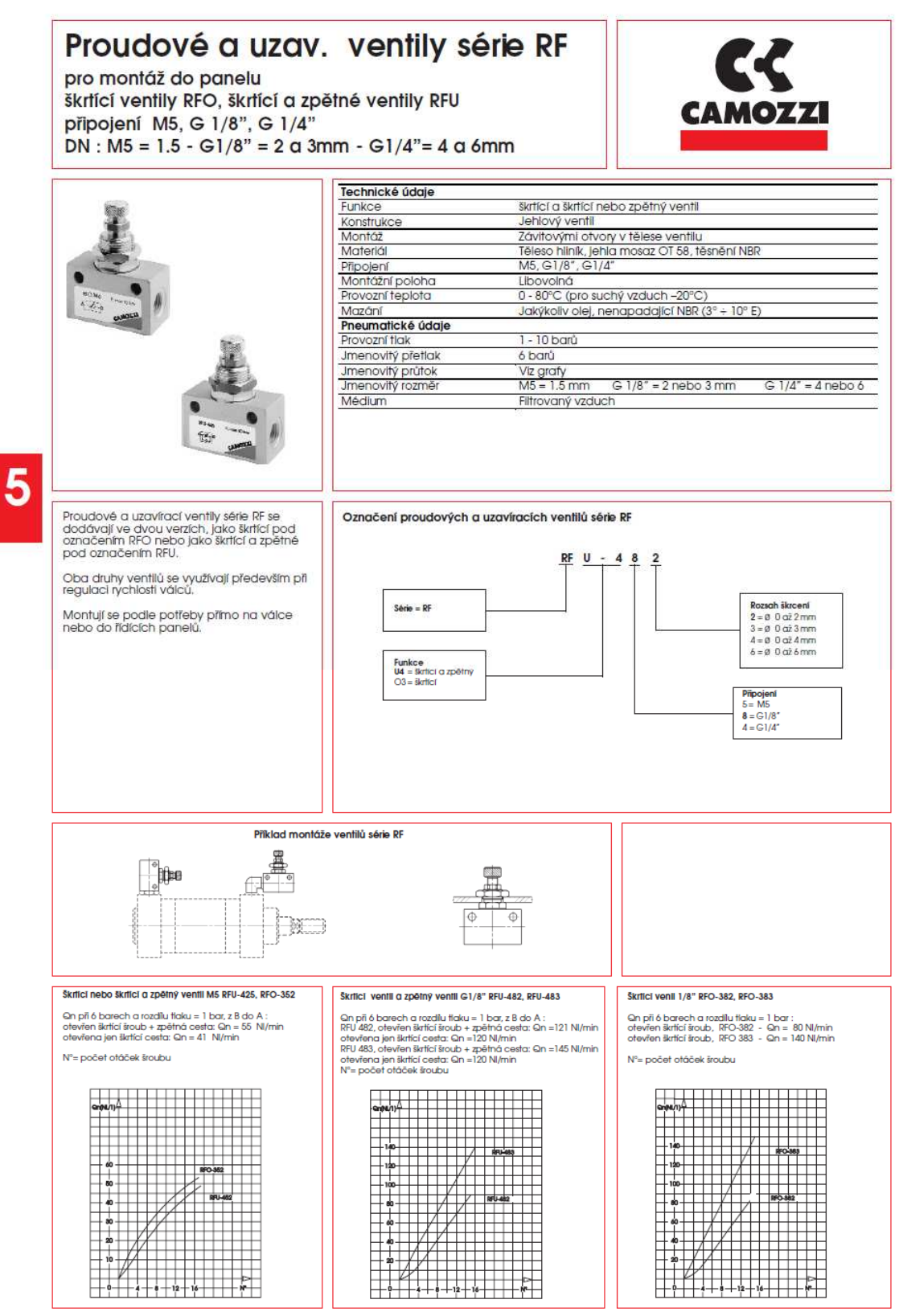

5.05.003.00

Změna konstrukce, rozměrů a materiálů vyhrazena.

![](_page_63_Figure_0.jpeg)

Změna konstrukce, rozměrů a materiálů vyhrazena.

5.05.013.00

```
#include <math.h> 
#include <Servo.h> 
#define pin_servo1 8 
#define pin_servo2 9 
#define pin_A1 A0 
#define pin_A2 A1 
#define pin_vzdalenost DAC0 
Servo servo1; 
Servo servo2; 
int a1_val = 0;int a2_val = 0;
char vstup = ' ';
String s_vzdalenost = ""; 
int vzdalenost = 0; 
// pin A0 ... pin servo 1 PC=> µC 
// pin A1 ... pin servo 2 PC=>µC 
// pin RX1 ... údaje z DIO 570 
// pin DAC0 ... informace o vzdálenosti µC=>PC 
// pin 8 ... servo1 µC=>SERVO 
// pin 9 ... servo2 µC=>SERVO 
void setup() { 
      analogWriteResolution(12); // 0 - 4095 
      analogReadResolution(10); // default 0 - 1023servo1.attach(pin_servo1); 
      servo2.attach(pin_servo2);
      Serial1.begin(2400); 
} 
void loop() { 
      if (Serial1.available()) { 
      while(Serial1.available()) 
      { 
            vstup = Serial1.read(); 
            if(isDigit(vstup)){ 
                  s_vzdalenost += (char)vstup; 
                   // načítání znaků do stringu 
            } 
            if(vstup == ' \n'\)// když nový řádek, tak pracuj s předchozími 5 číslicemi 
            { 
                  vzdalenost = s_vzdalenost.toInt(); 
                  s_vzdalenost = ""; 
                  vzdalenost = vzdalenost / 10;
```

```
if((vzdalenost % 10) > 4)
                { 
                      vzdalenost++; 
                } 
                if(vzdalenost > 4090) 
                { 
                     vzdalenost = 4090; 
                } 
                if(vzdalenost < 4090) 
                { 
                // zvýšení rozsahu pro analogovou hodnotu 
                vzdalenost = map(vzdalenost, 300, 3950, 0, 4050);
                } 
          } 
     } 
} 
     //////////// READ SERIAL KONEC ////////////////////////////// 
     // V TUTO CHVÍLY PŘIPRAVENO INT ČÍSLO vzdalenost // 
     // VE FORMÁTU 0 – 4095, kde 4095 odpovídá 409,5mm // 
     // Maximum je +-3916…, kdyby 4095 možnost, že je málo vody // 
     // VÝSTUP V PODOBĚ ANALOG SIGNÁLU DAC0 // 
 // // 
     // OVLÁDÁNÍ MOTORŮ PIN 8 a 9 - ovládáme PWM // 
     // PODLE VSTUPU NA ANALOGU NASTAVIT STŘÍDU PWM // 
     ///////////////////////////////////////////////////////////// 
// VÝSTUP PRO PC, VZDÁLENOST 
analogWrite(pin_vzdalenost, vzdalenost);
a1_val = analogRead(pin_A1); // čtení pinu A0 0-1023 default 10bit 
a2_val = analogRead(pin_A2); // čtení pinu A1 0-1023 default 10bit 
// NAMAPOVÁNÍ PINU DLE POŽADOVANÉHO ROZSAHU SERVOMOTORŮ
// map(value, fromLow, fromHigh, toLow, toHigh) 
a1_val = map(a1_val, 0, 1023, 700, 2200);a2_val = map(a2_val, 0, 1023, 650, 2200);servo1.writeMicroseconds(a1_val); 
servo2.writeMicroseconds(a2_val); 
delay(250); // zpoždění pro procesor 
}
```
![](_page_66_Figure_1.jpeg)

![](_page_67_Figure_1.jpeg)

![](_page_67_Figure_2.jpeg)

![](_page_67_Figure_3.jpeg)

#### Řada E12 (standartní rezistory 5%)

![](_page_68_Picture_16.jpeg)

Řada E24 (přesné rezistory 1%)

![](_page_68_Picture_17.jpeg)

![](_page_69_Picture_27.jpeg)

#### Analogové výstupy

![](_page_69_Picture_28.jpeg)

### Digitální vstupy/výstupy

![](_page_69_Picture_29.jpeg)

### Časovač/čítač

![](_page_69_Picture_30.jpeg)

#### Vstupy inkrementálních snímačů

![](_page_69_Picture_31.jpeg)

### Všeobecné údaje

![](_page_69_Picture_32.jpeg)

```
function u = \text{fen}(e, h)%# 2 polohový regulátor 
%# e – regulační odchylka
%# h – hystereze 
persistent out;
persistent MAX;
persistent MIN;
if isempty(out)
out = 0;end
MIN = (h/2);MAX = MIN * -1; %symetricky vztaženo k odchylce e
if(e > MIN) out = 0; % vypnutý akční zásah, plováček pluje směrem dolů
end
if(e < MAX) out = 5; % plný akční zásah, plováček pluje směrem nahoru
end
u = (out);
```

```
function u = \text{fcn}(e,h,h2,m2,m3)%# 4 polohový regulátor
%# e - regulační odchylka
%# h - hystereze
%# h2 - vnitřní hystereze
%# m2 - akční zásah 
%# m3 - akční zásah
persistent out;
persistent M4;
persistent M3;
persistent M2;
persistent M1;
if isempty(out)
out = 0;end
M1 = h/2;M2 = h2/2;M3 = M2 * -1;M4 = M1 * -1;if(e > M1) out = 0; % vypnout akční člen, plováček bude sestupovat dolů
end
if(e < M2) out = m3; % nastavitelný akční člen m3
end
if(e < M3) out = m2; % nastavitelný akční člen m2
end
if(e < M4) out = 5; % plny akční člen, plováček se bude zvedat k hladině
end
```
 $u = (out);$
## Dvoupolohová regulace:

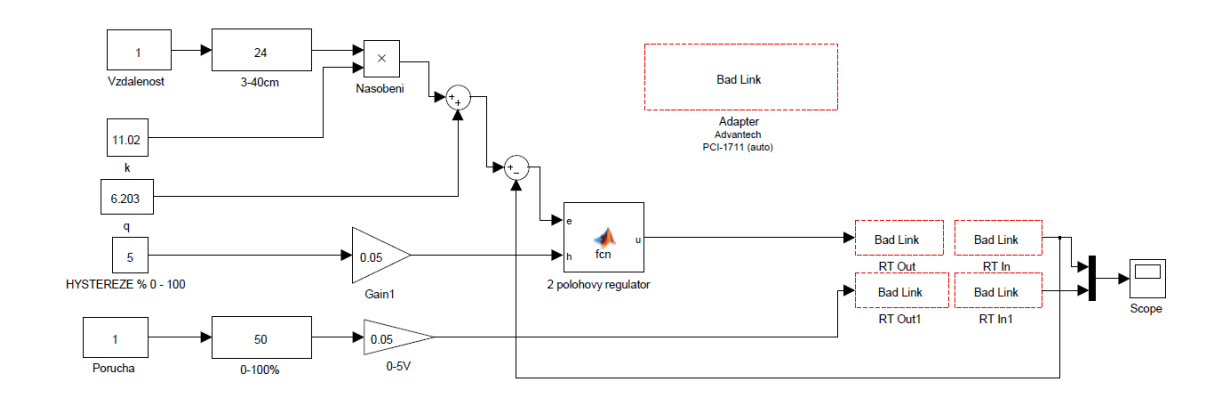

## Čtyřpolohová regulace:

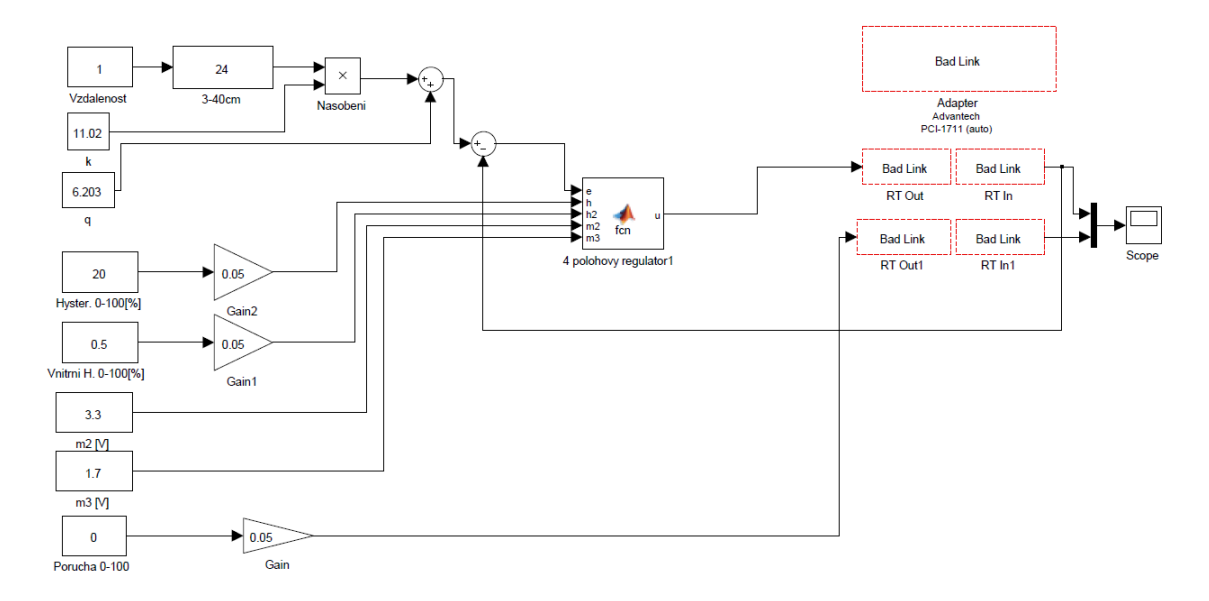

## PID regulace:

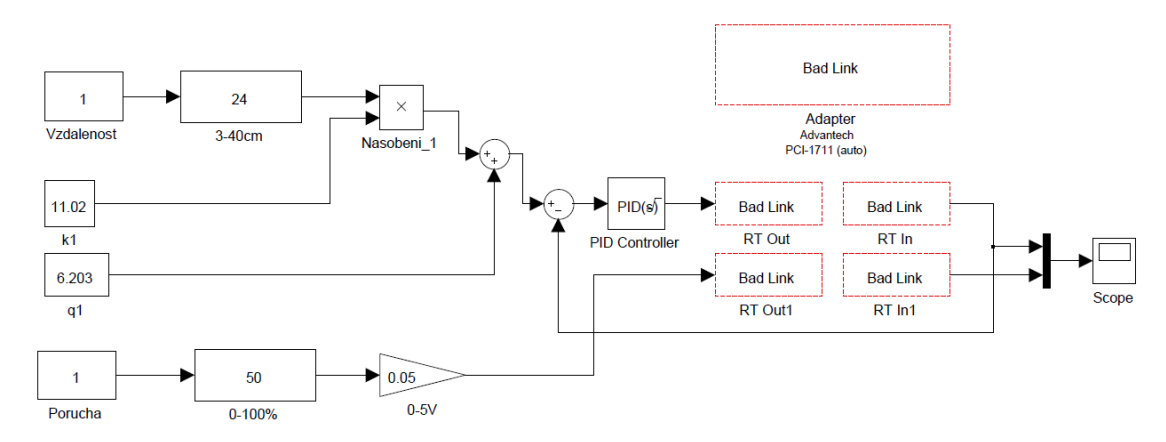

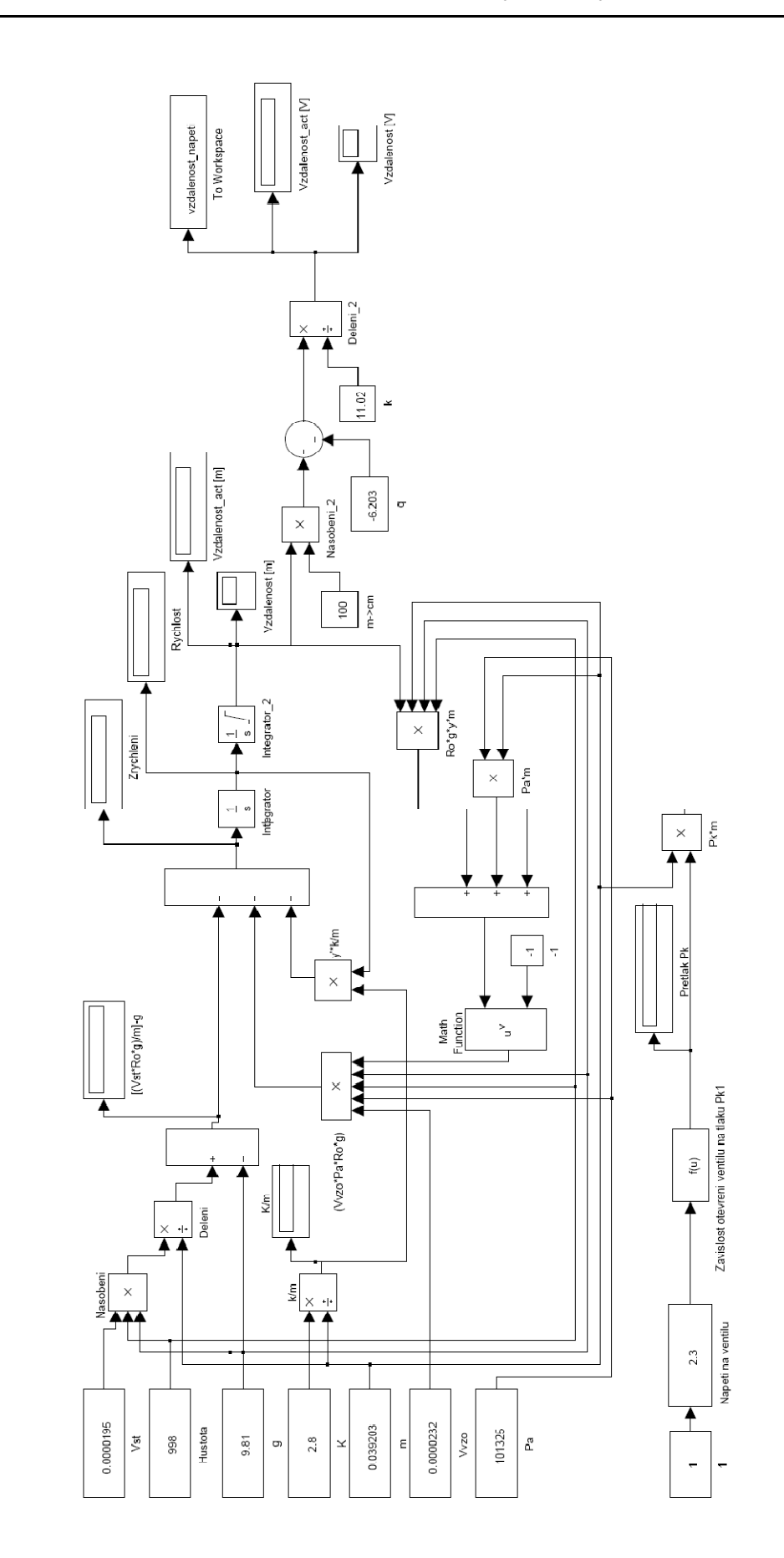